# **GRASS Reference Manual**

# **Miscellaneous Commands**

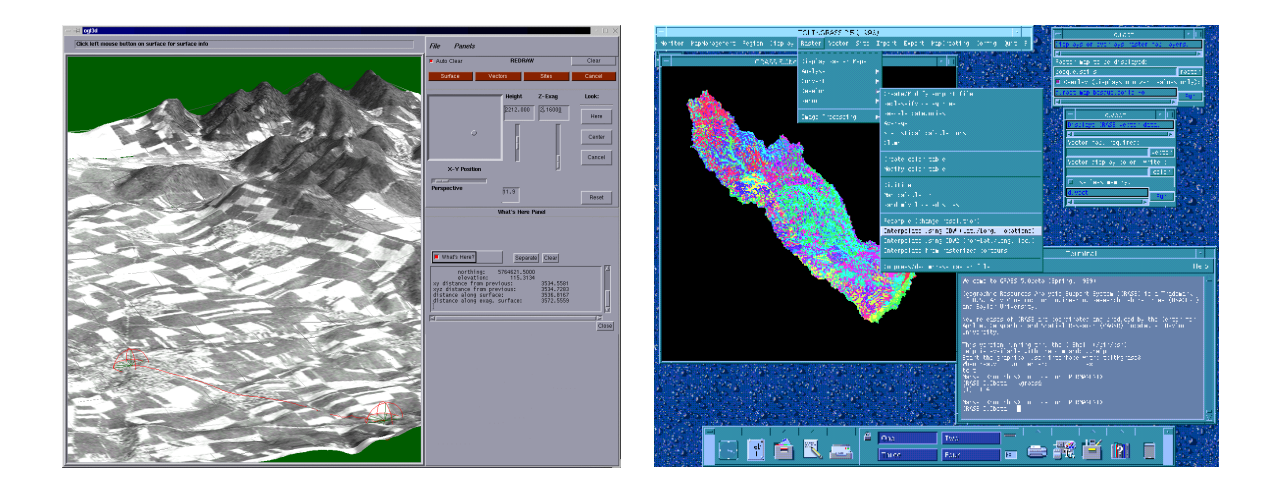

# **GRASS Development Team**

**USA Headquarters European Headquarters** Center for Applied Geographic & Spatial Research Institute of Physical Geography-Landscape Ecology P.O. Box 97351 Schneiderberg 50 Waco, Texas 76798-7351 30167 Hannover

Baylor University University University of Hannover USA Germany

grass@baylor.edu

http://www.baylor.edu/~grass http://www.geog.uni-hannover.de/grass/

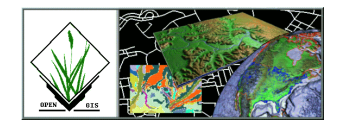

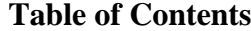

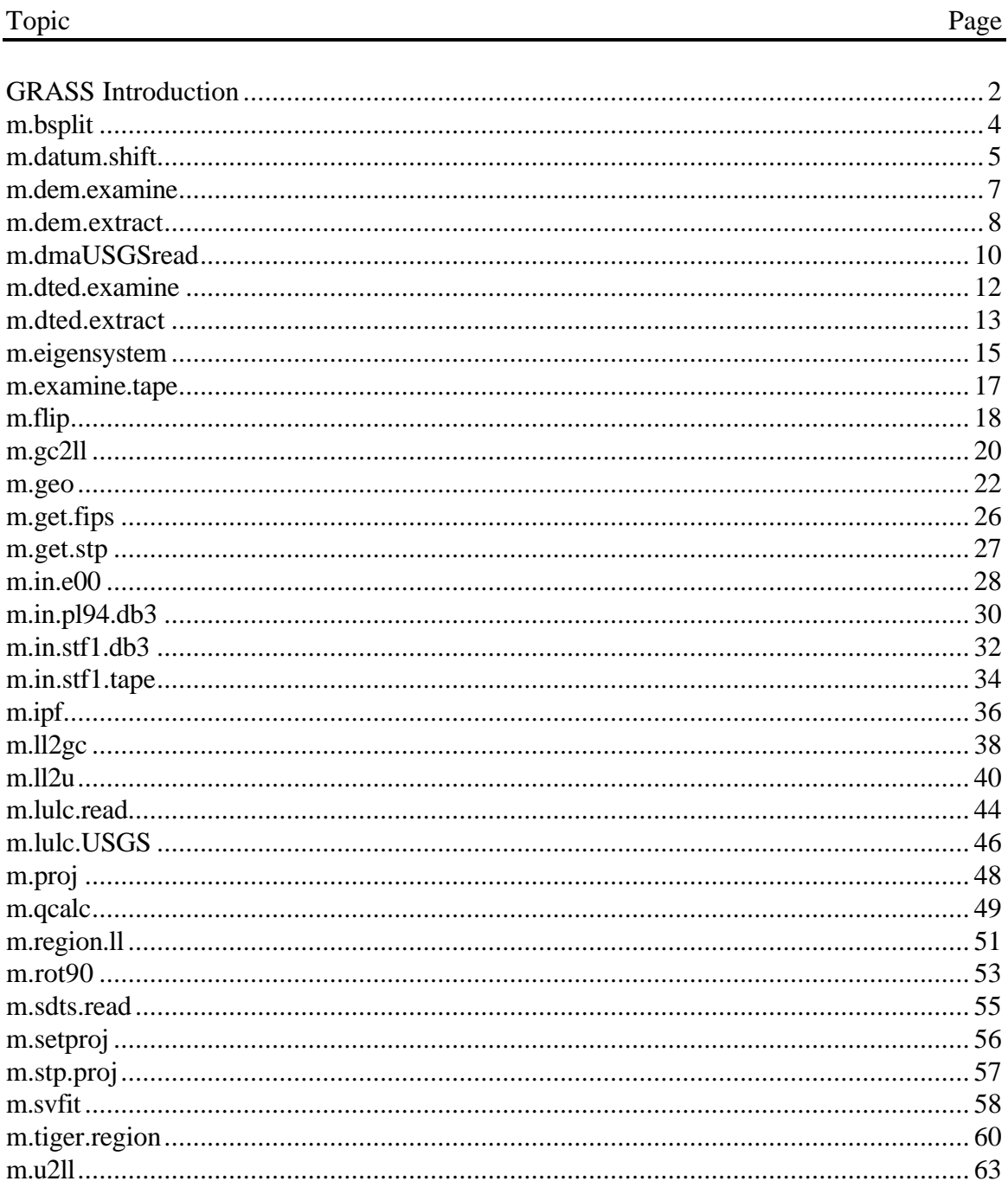

#### **GRASS Introduction**

GRASS (Geographic Resources Analysis Support System) is a raster based GIS, vector GIS, image processing system, and graphics production system. GRASS contains over 200 programs and tools to render maps and images on monitor and paper; manipulate raster, vector, and sites data; process multispectral image data; and create, manage, and store spatial data. GRASS uses both an intuitive windows interface as well as command line syntax for ease of operations. GRASS can interface with commercial printers, plotters, digitizers, and databases to develop new data as well as manage existing data.

GRASS is ideal for use in engineering and land planning applications. Like other GIS packages, GRASS can display and manipulate vector data for roads, streams, boundaries, and other features. GRASS can also be used to keep maps updated with its integral digitizing functions. Another feature of GRASS is its ability to use raster, or cell, data. This is particularly important in spatial analysis and design. GRASS functions can convert between vector data to raster data for seamless integration.

GRASS' strengths lie in several fields. The simple user interface makes it an ideal platform for those learning about GIS for the first time. GRASS is capable of reading and writing maps and data to many popular commercial GIS packages including ARC/Info and Idrisi. Users wishing to write their own code can do so by examining existing source code, interfacing with the documented GIS libraries, and using the GRASS Programmers Manual. This allows more sophisticated functionality to be integrated in GRASS.

The ability to work with raster data gives GRASS the unique ability to function as a surface modeling system. GRASS contains more than 100 multi-function raster analysis and manipulation commands. Surface processes such as rainfall-runoff modeling, flowline construction (as shown), slope stability analysis, and spatial data analysis are just a few of the many applications of GRASS to engineering and land planning. Since many of the raster tools are multi-functional, users can create their own maps from GRASS data analysis.

In addition to standard two-dimensional analysis, GRASS allows users to view data in threedimensions. Raster maps, vector maps, and sites data can be used for visualization. Example applications of such capabilities include airspace analysis for airport planning (as shown), terrain analysis and "flybys", and spatial trends. Tools in GRASS allow the user to animate any spatial data available with options to switch between data layers "on-the-fly". Data used in 3-D visualization may also be saved as still pictures, or as mpeg movie files for later replay and analysis.

Accompanying its land planning and engineering applications, GRASS contains a suite of tools to aid in hydrologic modeling and analysis. Currently, tools are also available for performing such functions as watershed analysis, curve number generation, flood analysis, and stream channel characteristics for comprehensive watershed modeling. Other GRASS programs can generate graphs, statistics, and charts of modeled and calibrated data. Additionally, GRASS can use field data for model input or simulate parameters based on numerical data.

In addition to the traditional command line version of GRASS, a new user interface, based on Tcl/Tk has been written. This puts the power of spatial analysis and modeling into an easy to use Graphical User Interface that is platform-independent. This intuitive user interface lets users quickly and easily view, manipulate, and use data. Nearly all of the programs available in GRASS are available in the new GUI, with the standard command-line still available, giving users all of the functionality of GRASS.

This manual is part of a comprehensive set of documentation written to support GRASS. This Users Guide consists of a complete set of command references for all current GRASS functions and tools, including examples. An installation guide and fact sheet guides users through the installation process. For those wishing to write their own spatial analysis and modeling applications for GRASS, a Programmers Guide is also available. GRASS runs on a variety of UNIX and Linux platforms including SUN SPARCstations and Ultras, HP, Silicon Graphics, and PC's running Windows 95 and Windows NT.

The GRASS Development Team is currently working to further upgrade and enhance the capabilities of GRASS. Future developments include tools that give the user the ability to work completely in 3-D, a capability that does not exist in any other GIS package. Users will be able to work with raster elevation data as well as vector and sites data in the 3-D environment, adding to the visualization capabilities of GRASS. Enhancements in the numerical processing functions of GRASS also now allow for floating-point operations to be performed on data.

For the latest information on GRASS contact the GRASS Development Team at grass@baylor.edu or visit our web sites at:

http://www.baylor.edu/~grass if you're in the U.S.

http://www.geog.uni-hannover.de/grass if you're in Europe

Look for our worldwide mirrors!

#### **The GRASS Development Team is:**

Bruce Byars and Markus Neteler are the development team leaders and coordinators.

Helena Mitasova and Bill Brown of the GMS Lab at UIUC have made significant contributions with the development of GRASS 5.

#### Additional authors include:

Lisa Zygo, Edward Zarecky, Jacques Bouchard, Steve Clamons, Brent Duncan, Jason Cipriano, Jim Westervelt, Michael Shapiro, Darrell McCauley, Dave Gerdes, Bill Hughes, Bernhard Reiter, Brook Milligan, Eliot Cline, Jaro Hofierka, Clay Cockrell, and Bob Lozar. See the web pages for author affiliations.

#### *Note:*

Many other people have contributed to the GRASS GIS. Without any one of them, GRASS would not exist in its current form. The authors of the individual programs are listed at the end of their manual page in the GRASS users manual, however, numerous authors of bug fixes and enhancements as well as people who have been working on coordination, integration, documentation and testing are not mentioned.

Please allow us to extend our most cordial thanks to all of you. If you contributed to GRASS at any point during its existence, let us know your name and e-mail address so we can add your name to the comprehensive on-line list.

#### *To reference GRASS:*

GRASS Development Team, 1999, Geographic Resources Analysis and Support System - GRASS: Baylor University, Waco, Texas.

> GRASS Development Team Center for Applied Geographic and Spatial Research Baylor University P.O. Box 97351 Waco, Texas, U.S.A. 76798-7351

# *m.bsplit*

# **NAME**

*m.bsplit* - Splits a large (greater than 1,048,000 megabyte) file into smaller portions. (SCS GRASS File Management Program)

# **GRASS VERSION**

4.x,5.x

# **SYNOPSIS**

*m.bsplit m.bsplit help m.bsplit input=name [size=value] [prefix=name]*

# **DESCRIPTION**

*m.bsplit* works much like the UNIX command csplit; however, it was developed to be used on binary, not ASCII, files.

The first parameter, size, has a default value of 500000. The user may assign larger or smaller values, as long as 1000000 is not exceeded.

The second parameter, prefix, is comparable to the UNIX csplit command use of "x" as a prefix to output files. *m.bsplit* uses the default of "bx" as a prefix on output.

# **OPTIONS**

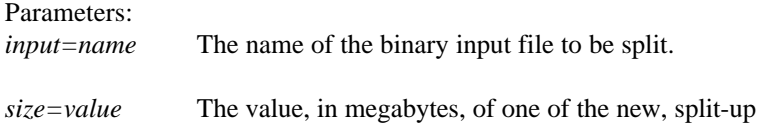

*prefix=name* File name prefix assigned to the new (split) files.

# **SEE ALSO**

The UNIX csplit command.

#### **AUTHOR**

R.L. Glenn, USDA, SCS, NHQ-CGIS

files created from the input file.

# *m.datum.shift*

**NAME** *m.datum.shift* - Datum shift program. (GRASS Data Import/Processing Program)

**GRASS VERSION** 4.x

#### **SYNOPSIS**

```
m.datum.shift lat=dd.mm.ss{n|s} lon=dd.mm.ss{e|w} is=input_spheroid os=output_spheroid dx=xshift
dy=yshift dz=zshift
```
#### **DESCRIPTION**

*m.datum.shift* returns geographic coordinates based on a different spheroid (and datum) than the one used to obtain the original coordinates.

The input and output spheroids, is and os, are the spheroids for two different datums. The input spheroid is the one on which the original coordinates are based. The output spheroid is that on which the resultant coordinates will be based. The "shifting" occurs between the two datums. The shift values, dx, dy, and dz, are constants. They indicate the mean differences between points in the second datum versus the first as measured in meters.

The list of spheroids available is somewhat dynamic. It may not contain exactly the ones listed below. To determine the current list of possible spheroids, type in the command:

*m.datum.shift lat=0n lon=0w dx=0 dy=0 dz=0 is=help os=help*

A list of available spheroids will be printed on the screen. If the spheroid desired is not on the list, the values for the semi-major axis and the eccentricity squared for the spheroid may be entered in place of a spheroid name in the following format:

*s=a=semi-major\_axis,e=eccentricity\_squared*

#### SOME POSSIBLE SPHEROIDS

(The on-line listing includes only the spheroid names)

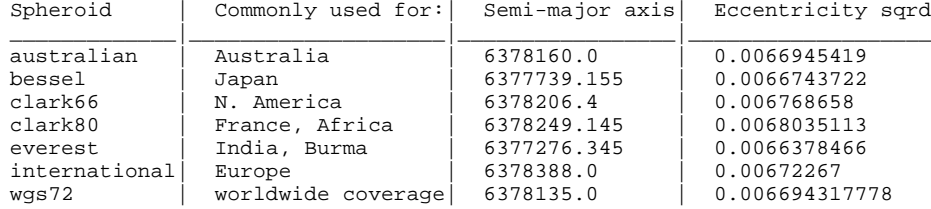

# **EXAMPLE**

*m.datum.shift lat=0n lon=175w is=clark66 os=wgs72 dx=-22 dy=157 dz=176* 

Results: lat=0.00.05.72999N lon=174.59.55.004133W

# **NOTES**

Essentially, the program follows these steps. The original point, as defined by a latitude and a longitude, is converted to geocentric coordinates. The shift values are added to the geocentric coordinates. The summed values are then converted to latitude and longitude based on the output spheroid.

For a brief discussion of spheroids and datums see *m.ll2u*. For a brief discussion of geocentric coordinates see *m.ll2gc*.

This remains under testing is still an experimental program. It is part of an initial effort to incorporate geographic coordinates into GRASS.

# **SEE ALSO**

*m.gc2ll, m.ll2gc, m.ll2u, m.u2ll*

# **AUTHOR**

Michael Shapiro, U.S. Army Construction Engineering Research Laboratory

# *m.dem.examine*

#### **NAME**

*m.dem.examine* - Provides a terse description of USGS Digital Elevation Model (DEM) data files stored on 1/2-inch magnetic tape. (GRASS Data Import/Processing Program)

# **GRASS VERSION**

4.x, 5.x

#### **SYNOPSIS**

*m.dem.examine input=name blocksize=value* 

# **DESCRIPTION**

*m.dem.examine* reads Digital Elevation Model (DEM) terrain elevation data produced and supplied by the USGS from the input file specified by name, in the block size specified by value. If no input file is named on the command line, the program assumes that /dev/rmt0 is the input file. The information provided to the user comes from each file included on tape. Included are the maximum and minimum elevation values and the approximate UTM boundaries of each file. The program assumes unlabeled tapes in ASCII format with no header or trailer files.

# **SEE ALSO**

*g.region, m.dem.extract, m.examine.tape, r.rescale, r.support* 

# **AUTHOR**

Andrew Heekin, U.S. Army Construction Engineering Research Laboratory

# *m.dem.extract*

#### **NAME**

*m.dem.extract* - Extracts USGS Digital Elevation Model (DEM) data from 1/2-inch magnetic tape. (GRASS Data Import/Processing Program)

# **GRASS VERSION**

4.x, 5.x

# **SYNOPSIS**

*m.dem.extract m.dem.extract help m.dem.extract input=name output=name blocksize=value start=value end=value*

#### **DESCRIPTION**

*m.dem.extract* extracts USGS Digital Elevation Model (DEM) elevation data that fits into the user's current geographic region from the input file input, in blocks of blocksize bytes. If no input file is specified by the user, input is taken from /dev/rmt0, by default. Results are placed in the named output file, and stored beneath the cell directory of the user's current mapset. *m.dem.extract* will only extract data that fall within the boundaries of the user's current geographic region. Data falling outside this region will be ignored. *m.dem.extract* will not complain if the input file does not cover the entire geographic region. The user should run *m.dem.extract* without specifying output file (which only examines the input file) prior to extracting the data to determine the size of the geographic region needed. If the block size is unknown run the command *m.examine.tape*.

The user can run this program either non-interactively or interactively. The program will be run noninteractively if the user specifies program arguments on the command line, using the form:

*m.dem.extract input=name [output=name] [blocksize=value] [start=value] [end=value]*

Alternately, the user can simply type *m.dem.extract* on the command line, without program arguments. In this case, the user will be prompted for needed parameter values using the standard GRASS interface described in the manual entry for *parser*.

Parameters:

*input=name* The full path name of tape device or file from which DEM data are to be extracted. Default: /dev/rmt0

*output=name* The name to be assigned to the output file containing raster DEM data extracted from 1/2-inch tape.

*blocksize=value* The physical block size (record length) of each record, in bytes. *m.examine.tape* can be used to determine block size.

*start=value* First DEM quad to look at (default 1).

*end=value* Last DEM quad to look at (default 9999999).

#### **NOTES**

The user should check the boundaries and resolution of the current region setting (see *g.region*) BEFORE extracting data, since *m.dem.extract* will only extract the data that falls within these boundaries and only use the set resolution during extraction.

Warning: This program assumes that the tape has ONLY DEM data. If the tape contains other files (DLG, for example) the program will not skip over them. In this case, forward the tape to the first DEM file. Use the appropriate UNIX commands (mt to forward the tapes past the non-DEM files, and dd to extract and copy the correct files) on the tape on another machine first to extract the non-DEM data from the tape.

USGS Tapes: This version of *m.dem.extract* is sensitive to formatting errors. If the format on a tape is wrong, the program exits with the error message: "The file with incorrect data format encountered ..." Nevertheless, the program continues. In this case, run the program without specifying input files. If the program exits again with the same error message, there is an inconsistency in the data format.

The format error: Each USGS Dem file consists of A and B, and sometimes C, records- type A record header type B record collection of profiles with various numbers of elevations type C record accuracy

This new version of *m.dem.extract* cannot skip over any records to the end of a DEM file. It first determines how many records there are in a file, reads those records, and then proceeds to the header (record A) of the next file. Thus it is very important for the program to know whether or not there is a C record to be read at the end of each file. This information is given in the file's header record (type A) which has a field set to 1 when a C-record exits, and to 0 when a C-record does not exist.

In some DEM files, the accuracy field is set to 0, even though a C-record does exist. Because of this error, when the program tries to read the data, it will not try to read the C-record, but instead attempts to go on to the next file and read its header--a type A record. This results in the format error because type A records and type C records have different formats, and the program is trying to read a type A record when the tape is presenting a type C record.

When this format error in a file is encountered, forward the tape to the next file.

# **SEE ALSO**

*g.region, m.examine.tape, r.rescale, r.support, parser*

#### **AUTHOR**

Andrew Heekin, U.S. Army Construction Engineering Research Laboratory

Improvements to program code were made for GRASS 4.0 by David Satnik, Central Washington University

Major enhancements for GRASS 4.1 to allow the input to be a file or tape were made by Olga Waupotitsch, U.S. Army Construction Engineering Research Laboratory

# *m.dmaUSGSread*

#### **NAME**

*m.dmaUSGSread* - Extracts digital terrain elevation data (DTED) produced by the Defense Mapping Agency (DMA) but supplied by the USGS (in a different tape format) on 1/2- inch magnetic tape. (GRASS Data Import/Processing Program)

#### **GRASS VERSION**

4.x, 5.x

# **SYNOPSIS**

*dd [if=tapedev] ibs=input-block-size | m.dmaUSGSread top=value bottom=value left=value right=value output=name logfile=name*

#### **DESCRIPTION**

*m.dmaUSGSread* extracts digital terrain elevation data (DTED) that was produced by the Defense Mapping Agency (DMA) but bought from the USGS; these two agencies distribute the same data in a slightly different tape formats. This program requires the use of the UNIX command dd to read the 1/2 inch magnetic tape. *m.dmaUSGSread* should be used prior to using the GRASS programs *m.rot90* and *r.in.ll*.

Parameters for the UNIX dd command are listed below: *if=tapedev* The path name of the tape drive from which input will be taken (usually /dev/rmt0).

*ibs=input-block-size* The physical blocking value of the data on tape, usually written on the tape spool. If this value is unknown, run *m.examine.tape* prior to running *m.dmaUSGSread*.

Parameters:

*top=value* Beginning row number of data. Options: 1-1201

*bottom=value* Ending row number of data. Options: 1-1201

*left=value* Beginning column number of data. Options: 1-1201

*right=value* Ending column number of data. Options: 1-1201

*output=name* Name of the output file to hold the extracted DEM data.

*logfile=name* Name of a file to hold related information about the extracted data.

# **EXAMPLE**

The command:

*dd if=/dev/rmt0 ibs=10240 | \ m.dmaUSGSread top=1 bottom=400 left=1 right=500 \ output=dem logfile=log*

will extract data from /dev/rmt0 and put the first 400 rows and first 500 columns into the file dem located in the user's current directory.

# **SEE ALSO**

Options for Acquiring Elevation Data by Stuart Bradshaw (ADP Report N-87/ USACERL1988). DTED and DEM Elevation Data Extraction, by Stuart Bradshaw, Mary Martin, and Chester Kos (ADP Report N-87/22, USACERL, 1988).

UNIX manual entry for dd

*g.region, m.dted.examine, m.dted.extract, m.examine.tape, m.region.ll, m.rot90, r.describe, r.in.ll, r.rescale, r.slope.aspect*

# **AUTHOR**S

James Farley, Arkansas Archeological Survey, University of Arkansas Michael Shapiro, U.S. Army Construction Engineering Research Laboratory

# *m.dted.examine*

# **NAME**

*m.dted.examine* - Provides a terse description of level 1 and 2 digital terrain elevation data (DTED) files produced and distributed by the Defense Mapping Agency (DMA) on 1/2-inch magnetic tapes. (GRASS Data Import/Processing Program)

# **GRASS VERSION**

4.x, 5.x

# **SYNOPSIS**

*m.dted.examine [tapedev]*

# **DESCRIPTION**

*m.dted.examine* scans digital terrain elevation data (DTED - Levels 1 and 2) that was produced and supplied by the Defense Mapping Agency (DMA) on 1/2-inch magnetic tape from the tape device specified by tapedev, and prints to the screen a terse description of each file.

If the user specifies no tapedev on the command line the program assumes that input is coming from /dev/rmt0. The information provided by *m.dted.examine* includes the UTM borders, cell resolution, and number of elevation profiles in each file.

# **BUGS**

The header file for DTED Level 1 and 2 data was changed in 1987. *m.dted.examine* and *m.dted.extract* operate only on DTED data containing pre-1987 headers. DTED data containing the pre-1987 headers may be purchased from the Defense Mapping Agency (DMA) upon request.

# **SEE ALSO**

*g.region, m.dmaUSGSread, m.dted.extract, m.examine.tape, m.region.ll, m.rot90, r.describe, r.in.ll, r.rescale, r.slope.aspect*

Pursuance of Elevation Data by Stuart Bradshaw

USACERL DEM and DTED Elevation Extraction by Stuart Bradshaw, Mary Martin, and Chester Kos, USACERL

# **AUTHOR**S

Michael Shapiro, U.S. Army Construction Engineering Research Laboratory Andrew Heekin, U.S. Army Construction Engineering Research Laboratory

# *m.dted.extract*

#### **NAME**

*m.dted.extract* - Extracts digital terrain elevation data (DTED - levels 1 and 2) produced and supplied by the Defense Mapping Agency (DMA) on 1/2-inch magnetic tapes. (GRASS Data Import/Processing Program)

# **GRASS VERSION**

4.x, 5.x

# **SYNOPSIS**

*m.dted.extract if=tapedev of=outfile hf=headfile n=lat s=lat e=lon w=lon*

# **DESCRIPTION**

*m.dted.extract* extracts DTED (Levels 1 and 2) digital terrain elevation data produced by the Defense Mapping Agency (DMA) from 1/2-inch magnetic tapes obtained from DMA. Data is read from the input file (if) specified by tapedev. If the user does not specify any input file name on the command line, the program assumes that input is coming from /dev/rmt0. The extracted data is placed in the output file (of) specified by outfile. This program should be used in conjunction with the programs *m.rot90* and *r.in.ll* to convert DTED data to GRASS raster format.

Parameters:

*if* The pathname of the tape device where the raw DTED data exists (default is /dev/rmt0)

*of* The full pathname of the output file into which the extracted tape data is to be copied

*hf* The full pathname of a file to contain descriptive information about the extracted data; should be placed in the same directory as the output file

*n* North latitude value defining the boundaries of the extraction geographic region (format:  $dd.mm.ss[n|s])$ 

*s* South latitude value defining the extraction geographic region (format: dd.mm.ss[n|s])

*ea* East longitude value defining the extraction geographic region (format: dd.mm.ss[e|w])

*w* West longitude value defining the extraction geographic region (format: dd.mm.ss[e|w])

The *n, s, e,* and *w* parameters define a geographic region that should completely encompass the data set. dd.mm.ss are degree, minute, and second values. Only data that falls within this defined geographic region will be extracted from the tape.

# **EXAMPLE**

The command

*m.dted.extract if=/dev/rmt0 of=dted.out hf=dted.head n=37.30.00n s=37.15.00n e=103.30.00w w=103.45.00w*

will extract DTED data from /dev/rmt0, store it in a file named dted.out, and store some supporting information in the file dted.head. Only data that falls within the geographic region defined by the coordinates n,s,e and w will be extracted.

# **NOTE**

The user should examine the contents of the header file produced by this program; it contains information needed as inputs to the data rotation and raster file import programs *m.rot90* and *r.in.ll*, respectfully.

# **BUGS**

The format of the header file for DTED Level 1 and 2 data was changed in 1987. *m.dted.extract* and *m.dted.examine* only operate on DTED data containing pre-1987 headers. DTED data containing the pre-1987 headers may be purchased from the DMA upon request.

#### **SEE ALSO**

*g.region, m.dmaUSGSread, m.dted.examine, m.examine.tape, m.region.ll, m.rot90, r.describe, r.in.ll, r.rescale, r.slope.aspect*

Pursuance of Elevation Data by Stuart Bradshaw

USACERL DEM and DTED Elevation Extraction by Stuart Bradshaw, Mary Martin, and Chester Kos, USACERL

# **AUTHOR**

Michael Shapiro, U.S. Army Construction Engineering Research Laboratory

# *m.eigensystem*

# **NAME**

*m.eigensystem* - Computes eigen values and eigen vectors for square matrices. (GRASS Data Import/Processing Program)

**GRASS VERSION** 4.x

#### **SYNOPSIS**

*m.eigensystem < inputfile*

#### **DESCRIPTION**

*m.eigensystem* determines the eigen values and eigen vectors for square matrices. The inputfile must have the following format: the first line contains an integer K which is the number of rows and columns in the matrix; the remainder of the file is the matrix, i.e., K lines, each containing K real numbers. For example:

3<br>462.876649 462.876649 480.411218 281.758307 480.411218 513.015646 278.914813 281.758307 278.914813 336.326645

The output will be K groups of lines; each group will have the format:

```
E real part imaginary part relative importance<br>V real part imaginary part
                   imaginary part<br>imaginary part
      ... K lines ...
N real part imaginary part
 ... K lines ...
W real part imaginary part
      ... K lines ...
```
The E line is the eigen value. The V lines are the eigen vector associated with E. The N lines are the V vector normalized to have a magnitude of 1. The W lines are the N vector multiplied by the square root of the magnitude of the eigen value (E).

For the example input matrix, the output would be:

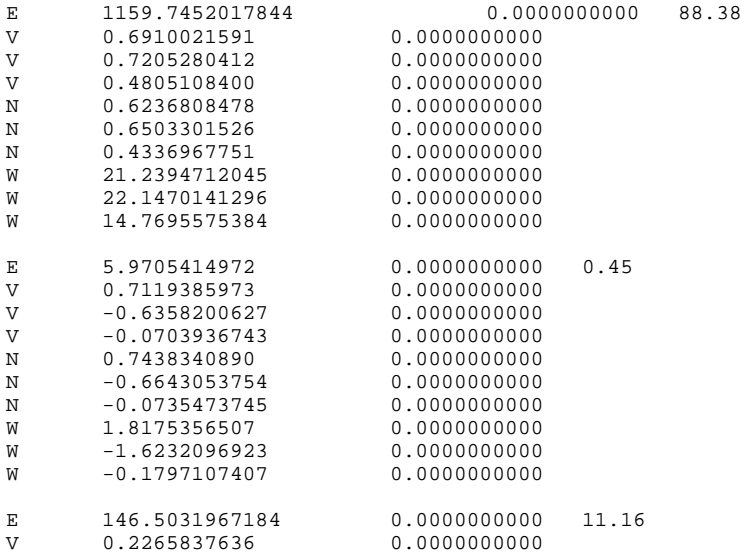

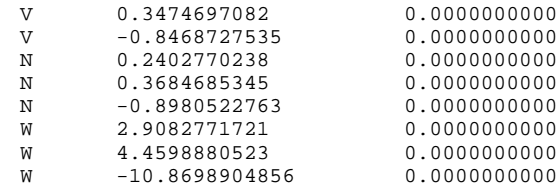

#### **NOTES**

The relative importance of the eigen value (E) is the ratio (percentage) of the eigen value to the sum of the eigen values. Note that the output is not sorted by relative importance.

In general, the solution to the eigen system results in complex numbers (with both real and imaginary parts). However, in the example above, since the input matrix is symmetric (i.e., inverting the rows and columns gives the same matrix) the eigen system has only real values (i.e., the imaginary part is zero). This fact makes it possible to use eigen vectors to perform principle component transformation of data sets. The covariance or correlation matrix of any data set is symmetric and thus has only real eigen values and vectors.

#### PRINCIPLE COMPONENTS

To perform principle component transformation on GRASS data layers, one would use *r.covar* to get the covariance (or correlation) matrix for a set of data layers, *m.eigensystem* to extract the related eigen vectors, and *r.mapcalc* to form the desired components. For example, to get the eigen vectors for 3 layers:

*(echo 3; r.covar map.1,map.2,map.3) | m.eigensystem*

Note that since *m.covar* only outputs the matrix, we must manually prepend the matrix size (3) using the echo command.

Then, using the W vector, new maps are created:

*r.mapcalc 'pc.1 = 21.2395\*map.1 + 22.1470\*map.2 + 14.7696\*map.3' r.mapcalc 'pc.2 = 2.9083\*map.1 + 4.4599\*map.2 - 10.8699\*map.3' r.mapcalc 'pc.3 = 1.8175\*map.1 - 1.6232\*map.2 - 0.1797\*map.3'*

#### **NOTES**

The source code for this program lives under /src.contrib/CERL/misc/m.eigensystem and requires a Fortran compiler.

#### **SEE ALSO**

*r.covar, r.mapcalc, r.pca, r.rescale*

#### **AUTHOR**

This code uses routines from the EISPACK system. The interface was coded by Michael Shapiro, U.S. Army Construction Engineering Research Laboratory

#### *m.examine.tape*

#### **NAME**

*m.examine.tape* - Provides a description of the files on a 1/2-inch magnetic tape. (GRASS File Management Tool)

**GRASS VERSION**

4.x, 5.x

# **SYNOPSIS**

*m.examine.tape*

#### **DESCRIPTION**

*m.examine.tape* is a convenient tool for previewing a tape and obtaining block size values. After the user enters the command

#### *m.examine.tape*

the program will prompt the user for the full path name of the tape device on which the tape is mounted. In most cases, this will be /dev/rmt0. However, the user must enter this, as there is no default value for the tape device name. The user is then prompted to enter the buffer size to be used when reading the tape. The buffer size is the amount of memory allocated to read one physical record of the tape. If the user hits RETURN, the program will assume a default buffer size of 32767 bytes.

*m.examine.tape* reads the tape specified by the user and reports back the block size (record length) and the number of blocks for each file contained on the tape. *m.examine.tape* can be used on any 1/2-inch magnetic tape. The user has the option of sending the output into a file or viewing the output on the terminal screen.

# **NOTES**

The buffer size is the amount of memory allocated to read one physical record on the tape. Magnetic tape devices will accept a request to read more bytes than actually exist in any given record on a tape. However, *m.examine.tape* reads only as many bytes as physically exist on the tape and returns the number of bytes actually read. The user is allowed to alter the buffer size in order to request smaller reads for tape devices unable to handle requests this large (32767 bytes), or to request larger reads for tapes with larger record sizes read on drives able to handle larger record sizes.

Note that *m.examine.tape* cannot be used to examine the content of either ordinary files or 1/4-inch tape cartridges.

# **SEE ALSO**

*m.dem.examine, m.dem.extract, m.dmaUSGSread, m.dted.examine, m.dted.extract, m.lulc.USGS, m.lulc.read*

# **AUTHOR**

Michael Shapiro, U.S. Army Construction Engineering Research Laboratory

# *m.flip*

# **NAME**

*m.flip* - Flips elevation data extracted from systems that retrieve data by rows from south to north. (GRASS Data Import/Processing Program)

# **GRASS VERSION**

4.x, 5.x

# **SYNOPSIS**

*m.flip m.flip help m.flip [-q] input=name output=name rows=value cols=value bpc=value*

# **DESCRIPTION**

*m.flip* is similar to *m.rot90*. However, rather than rotating a raster file, *m.flip* flips the contents of the raster generated by tape extraction programs about the east-west axis. Flipping may be necessary to compensate for the orientation of the data read from tape. This program can be used in conjunction with the program *r.in.ll* to convert this rotated data into GRASS raster format.

*m.flip* requires five inputs to be entered by the user. These parameters and the optional flag setting are described below.

Flag:

*-q* Run quietly, suppressing output of messages on program progress to standard output.

Parameters:

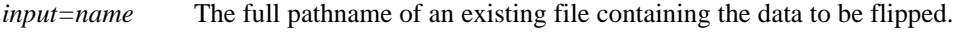

*output=name* The full pathname of the output file in which the rotated data are to be stored.

*rows=value* The number of rows of data in the input file. Values must be positive integers.

*cols=value* The number of columns of data in the input file. Values must be positive integers.

*bpc=value* The number of bytes per cell (i.e., per data value) in the input file. Values must be positive integers.

# **EXAMPLE**

The following command:

*m.flip input=/tmp/foo.out output=/tmp/flip.out rows=301 cols=358 bpc=2*

will rotate the file /tmp/foo.out, and place the rotated file in /tmp/flip.out. Here, the input file is 301 rows by 358 columns, at 2 bytes per data value.

# **SEE ALSO**

*g.region, m.dmaUSGSread, m.dted.examine, m.dted.extract, m.examine.tape, m.region.ll, m.rot90, r.describe, r.in.ll, r.rescale, r.slope.aspect*

Pursuance of Elevation Data by Stuart Bradshaw

USACERL DEM and DTED Elevation Extraction by Stuart Bradshaw, Mary Martin, and Chester Kos, USACERL

# **AUTHOR**S

Donald Newcomb, U.S. Naval Oceanographic Office, borrowing heavily from the *m.rot90* program written by Michael Shapiro, U.S. Army Construction Engineering Research Laboratory

*m.gc2ll*

**NAME** *m.gc2ll* - Converts geocentric to geographic coordinates. (GRASS Data Import/Processing Program)

**GRASS VERSION**

4.x, 5.x

# **SYNOPSIS**

*m.gc2ll x=# y=# z=# s=spheroid*

#### **DESCRIPTION**

*m.gc2ll* returns geographic coordinates for geocentric ones supplied by the user. It performs the reverse operation of the GRASS program *m.ll2gc*. The x, y and z values are the three dimensions needed to locate a point in three- dimensional space. The values that are printed include the latitude, the longitude and the height above (or distance below) the spheroid.

The list of spheroids available is somewhat dynamic. It may not contain exactly the ones listed below. To determine the current list of possible spheroids, simply type in:

*m.gc2ll x=0 y=0 z=0 s=help*

A list of available spheroids will be printed on the screen. If the spheroid desired is not on the list, the values for the semi-major axis and the eccentricity squared for the spheroid may be entered in place of a spheroid name in the following format:

*s=a=semi-major\_axis,e=eccentricity\_squared*

#### SOME POSSIBLE SPHEROIDS

(The on-line listing includes only the spheroid names)

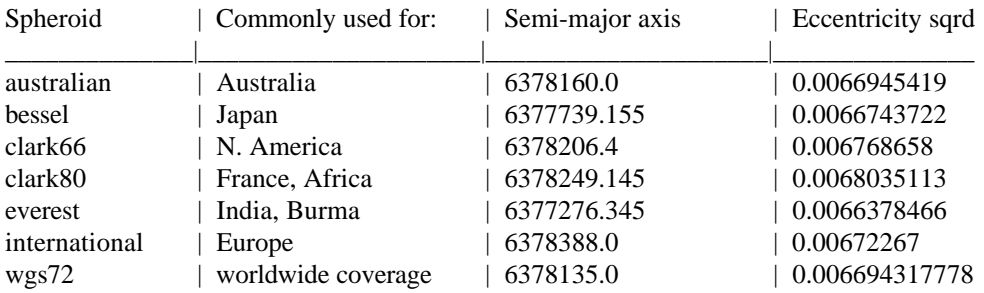

# **EXAMPLE**

*m.gc2ll x=0.0 y=0.0 z=6356750.520017 s=wgs72*

Results: lat=90N lon=90W h=0.0000

# **NOTES**

This is an experimental program. It is part of an initial effort to incorporate geographic coordinates into GRASS.

# **SEE ALSO**

*m.datum.shift, m.ll2gc, m.ll2u, m.u2ll*

# **AUTHOR**

Michael Shapiro, U.S. Army Construction Engineering Research Laboratory

*m.geo*

**NAME** *m.geo* - Calculates conversion coordinates for geographic positions. (SCS GRASS Map Development Program)

**GRASS VERSION** 4.x

#### **SYNOPSIS**

*m.geo m.geo help*

#### **DESCRIPTION**

Note: The use of this module has been replaced by *m.proj.*

This program allows a user to interactively: convert projection coordinates Northings and Eastings to Latitude and Longitude values, or allows a user to interactively: convert Latitude and Longitude values to projection coordinate Northings and Eastings.

It allows a user to do all of the above: reading from a file, writing to the screen, or reading from the keyboard, writing to a file, or reading from a file, writing to a file.

Note: The program does not transform GRASS files, it is designed to determine coordinate values on an individual position.

Several map projections are currently supported:

stp - State Plane, for all CONUS, Alaska, Hawaii, Puerto Rico, Guam, Virgin Islands, American Samoa, Northern Mariana Islands, Palau, and U.S. Minor Outlying Islands

airy - Airy-F aea - Albers Equal Area-FI apian - Apian Globular I-F aeqd - Azimuthal equidistant-FI aitoff - Aitoff-F august - August Epicycloidal-F bacon - Bacon Globular-F bipc - Bipolar Conic-FI boggs - Boggs Eumorphic-F bonne - Bonne-FI cass - Cassini-FI cc - Central Cylindrical-FI cea - Cylindrical Equal Area-FI collg - Collignon-FI dense - Denoyer Semi-Elliptical-F eck1 - Eckert I-FI eck2 - Eckert II-FI eck3 - Eckert III-FIeck4 - Eckert IV-FI eck5 - Eckert V-FI eck6 - Eckert VI-FI eisen - Eisenlohr-F eqc - Equidistant Cylindrical -FI eqdc - Equidistant Conic -FI fourn - Fournier Globular - F gall - Gall (Stereographic) -FI goode - Goode Homolosine - F gnom - Gnomonic -FI hammer - Hammer (Elliptical)-F hataea - Hatano Asymmetrical Equal Area -FI lagrng - Lagrange-F laea - Lambert Azimuthal Equal Area -FI leac - Lambert Equal Area Conic -FI lcc - Lambert Conformal Conic -FI loxim - Loximuthal -FI mbtfpp - McBryde -Thomas Flat -Polar Parabolic -FI mbtfps - McBryde -Thomas Flat -Polar Sinusoidal -FI mbtfpq - McBryde-Thomas Flat-Polar Quartic-FI merc - Mercator -FI mill - Miller -FI moll - Mollweides -FI nicol - Nicolosi Globular - F nsper - General Vertical Persepective -FI ocea - Oblique Cylindrical Equal Area -FI omerc - Oblique Mercator -FI ortel - Ortelius - F ortho - Orthographic -FI parab - Caster Parabolic -FI pconic - Perspective Conic - F poly - Polyconic (American) -FI putp2 - Putnins P2'-FI putp5 - Putnins P5-FI quau - Quartic Authalic -FI rpoly - Rectangular Polyconic - F robin - Robinson -FI sinu - Sinusoidal -FI stere - Stereographic -FI tcc - Transverse Central Cylindrical -FI tcea - Transverse Cylindrical Equal Area -FI tmerc - Transverse Mercator -FI tpers - Tilted perspective -FI ups - Universal Polar Stereographic -FI

utm - Universal Transverse Mercator-FI

vandg - Van der Grinten-FI vandg2 - Van der Grinten II-F vandg3 - Van der Grinten III-F vandg4 - Van der Grinten IV-F

wag7 - Wagner VII-F wink1 - Winkel I-FI wintri - Winkel Tripel-F

Each of the above projections (with the exception of State Plane) can be computed with the following spheroids:

MERIT - MERIT 1983 GRS80 - GRS 1980(IUGG, 1980) IAU76 - IAU 1976 airy - Airy 1830 aust\_ntl - Australian Natl, S. Amer., IAU 64 GRS67 - GRS 67(IUGG 1967) bessel - Bessel 1841 clrk66 - Clarke 1866 clrk80 - Clarke 1880 mod. everest - Everest 1830 hough - Hough intl - International 1909 (Hayford) krass - Krassovsky, 1942 mercury - Mercury 1960 mod\_airy - Modified Airy mod\_ever - Modified Everest mod\_merc - Modified Merc 1968 new\_intl - New International 1967 SEasia - Southeast Asia walbeck - Walbeck WGS66 - WGS 66 WGS72 - WGS 72 sphere - Sphere of 6370997 m

#### INPUT FILE FORMAT

When reading from a file of LATITUDE/LONGITUDE data the file will contain three (3) columns of information: the first column - latitude - in degrees minutes seconds, the second column - longitude - in degrees minutes seconds, the third column - zone - zero(0) if not required.

For example:

+40 36 31.4563 -87 2 7.8193 16 40n 36 31.4563

When reading from a file of PROJECTION COORDINATES data the file will contain three (3) columns of information:

first column - easting - ground coordinates second column - northing - ground coordinates third column - zone - zero(0) if not required.

For example:

500000.00 4496918.64 16 <- utm -424489.11 1908736.13 0 <- lambert

Note: NO column headings are required, just the numbers.

**SEE ALSO** Mapgen proj, *m.proj*

**AUTHOR** R.L. Glenn, USDA, SCS, NHQ-CGIS

# *m.get.fips*

# **NAME**

*m.get.fips* - Finds a state and county FIPS code for the user. (SCS GRASS Data Import/Processing)

# **GRASS VERSION**

4.x, 5.x

# **SYNOPSIS**

*m.get.fips m.get.fips help*

# **DESCRIPTION**

*m.get.fips* prompts the user for a State FIPS or two-letter state abbreviation code, and then for the name of a county located in that state. The program then prints the State and County FIPS code numbers to the user's terminal screen (standard out).

# **EXAMPLE**

*m.get.fips*

```
Enter State FIPS code or press RETURN if unknown:
Enter Two-Letter State or Territory Abbreviation:
pa
Enter County Name: cambria
42 21
```
**AUTHOR**

M.L.Holko, USDA, SCS, NHQ-CGIS

# *m.get.stp*

# **NAME**

*m.get.stp -* Finds a State Plane projection zone code for the user. (SCS GRASS Data Import/Processing Program)

# **GRASS VERSION**

4.x, 5.x

# **SYNOPSIS**

*m.get.stp m.get.stp help*

# **DESCRIPTION**

*m.get.stp* prompts the user for a State FIPS code or two-letter state abbreviation, and then for the name of a county located within this state. The program then prints to standard output the USGS State Plane zone code number associated with this county.

# **EXAMPLE**

*m.get.stp*

```
Enter State FIPS code or RETURN if unknown:
Enter Two-Letter State or Territory Abbreviation: pa
Enter County Name: cambria
3702
```
#### **AUTHOR**

M.L. Holko, USDA, SCS, NHQ-CGIS

# *m.in.e00*

**NAME** *m.in.e00* - Read an ESRI e00 file (GRASS Raster Data Import Program)

**GRASS VERSION**

4.x, 5.x

# **SYNOPSIS**

*m.in.e00 m.in.e00 help m.in.e00 [-s] input=name [mapset=name] [action=what to do] [verbose=debug level] [logfile=name]* 

# **DESCRIPTION**

The *m.in.e00* program is designed to import ESRI Arc/Info e00 ASCII archives. The input file must be in ASCII (no binary compressed) e00 file.

The program not only can analyze the content of an Arc/Info file, but try to create the objects described (geometry and attributes).

*m.in.e00* will be run non-interactively if the user specifies program arguments on the command line, using the form:

*m.in.e00 [-s] input=name [mapset=name] [action=what to do] [verbose=debug level] [logfile=name]* 

Alternately, the user can simply type:

*m.in.e00* 

on the command line without program arguments. In this case, the user will be prompted for parameter values using the standard GRASS user interface described in the manual entry for *parser*.

# **FEATURES**

*m.in.e00* attempts to retrieve all information in an Arc/Info export file (.e00) : points, line, polygon, and grid coverage. The attribute of each "vector" object (points, line, and polygon) is the Arc/Info coverage-ID (and not the coverage-#).

Grass files created have the name extracted from the first line of the e00 file, i.e. the name of the coverage.

The following rules are used : A line vector file is created when there is a non-empty ARC section, and neither PAL (Polygon Attribute Label) section, neither PAT (Point/Polygon Attribute Table) table in IFO section. Otherwise a polygon vector file is created, excepted when the ARC section is empty or doesn't exist, in which case a site file is created.

Dig\_cats files are created if the PAT or AAT (Arc Attribute Table) tables have more attributes than the standard one. If there is one extra attribute, the dig\_cats file has the name of the vector (dig) file created. If there is more than one extra attribute, the dig\_cats files have names of the form cover\_name.attribute\_name. If you want to use one of them, you must rename it so it matches the name of the vector file. Doing this, *v.to.rast* will use it for the raster file created.

#### **OPTIONS**

*m.in.e00* requires the user to enter the following information:

#### Parameters:

*mapset=name* For creating a new mapset for the data imported. This may be useful, since we cannot create a projection info file and a default window in an existing mapset. When a file is imported in the current mapset, you should take care that they are in the same projection. Unfortunately, you may run in trouble after that when using *g.region* (Cf BUGS).

*action=what to do* Five options: analyze, raster, lines, vector and all. By default, all is used and everything (grid, points, lines, polygons) is imported. Analyze produce no files, but only a log output (level 5) on stderr, and is useful to see whether the e00 file is clean or not. Raster imports only grid section. Lines imports only the geometry (no label are attached to the lines or polygons) of a point/line/polygon coverage. Vector imports a point/line/polygon coverage with their attributes.

*verbose=debug level* Number between 0 (no trace of what's happening) and 9 (very verbose log).

*logfile=name* Name of file where log info will be written. By default log info are directed to stderr.

#### **BUGS AND CAVEAT**

Binary files are rejected. You must use e00b2a before to convert binary e00 files to ASCII.

Example: e00b2a < binary.e00 > ascii.e00

You must know what to do with all the dig\_cats file generated when importing a vector coverage.

No attribute (cats) file is produced when importing a grid.

The program may crash when unexpected data (mainly in IFO section) are found, or when the input file is corrupted.

There is no support for projection. using verbose=1 let you see the parameters of the e00 file, but you must create the DEFAULT\_WIND and the PROJ file yourself.

New mapset are always created with proj=0 zone=99. If the default proj and zone are not the same, *g.region* complaints and *d.vect* or *d.rast* refuse to display your data. The only thing to do is to import in the current mapset.

#### **SEE ALSO**

*e00b2a, g.mapsets, g.region, g.setproj, v.support, v.to.rast, v.in.shape*

#### **AUTHOR**

Michel J. Wurtz, Laboratoire Territoires & Environnement, Ecole Nationale du Genie de l'Eau et de l'Environnement.

mw@engees.u-strasbg.fr

# *m.in.pl94.db3*

#### **NAME**

*m.in.pl94.db3* - Import Demographic records from Census PL94-171 dBase3 (CDROM) Files (GRASS Sites Program)

**GRASS VERSION** 4.x, 5.x

# **SYNOPSIS**

*m.in.pl94.db3 help m.in.pl94.db3 [-f] [-p] [-n] sc=string [ sc=str . . ] in=/cdrom/pl9417ss.dbf > result\_file*

# **DESCRIPTION**

This command may be run in command line mode only. This program is provided to read the Census PL94 data records from a file for one state. The file is usually on a CD-ROM, but this is not necessary providing the proper path is given for the *in=* parameter and the contents of the file duplicate that on CD-ROM.

The output consists of records of 517 characters extracted from the input file with a suitable line termination character added (0 to create a normal text file.

Users of GRASS 4.1 and the Census PL94 files on CD-ROM will generally use this program to select appropriate subsets of PL94 records; write them to one or more files; and then either process these files directly with *v.apply.census* to print demographics, create site maps or label vector maps, or use *m.in.stf1.tpe* to extract further subsets. NOTE: Unix utility programs such as grep or awk can also be used for processing the extracted PL94 files.

The PL94 CD-ROM data file for most states is very large, 100+ MB. This program may take 20 to 60 minutes for a single extraction, so plan carefully and don't discard useful subsets that you create on disk.

#### Parameters:

Parameters used must be in the order specified.

*-f* Output to stdout the list of all field name and starting positions for the Identification Section of the PL94 file. Other parameters are not necessary and will be ignored.

*-p* Print several information items to stderr input file is opened.

*-n* Output only the sequential number and PL94 logical record number (LOGRECNU) of matching records to stdout.

*sc=string* sc is starting column or a capitalized reference name from the Identification Section of the PL94 Data Dictionary; string is characters to match there. A negative test may also be made with: *sc!=string*. If more than one test is specified the results are "anded" resulting in conjunction of the results of the expressions. (See *m.in.stf1.tpe* for complete details.)

*in* Path/file for dBase files for state ss.

#### **EXAMPLES**

Insert the appropriate CD-ROM and mount it (see your system administrator). (We assume here that it is mounted as the file system /cdrom.)

To extract all Census tract summary records for the state of South Dakota:

*m.in.pl94.db3 -p 11=050 in=/cdrom/pl9417sd.dbf > counties.sd*

The 11=050 parameter selects those records which have the character string Summary Level (SUMLEV) field which is used in almost every selection from CD-ROM.

To extract all block records for Lawrence County, South Dakota:

*m.in.pl94.db3 -p SUMLEV=100 CNTY=081 in=/cdrom/pl9417sd.dbf >*

100 is the SUMLEV for blocks and 081 is the county code for Lawrence Co.

# **AUTHOR**

Dr. James Hinthorne, GIS Laboratory, Central Washington University, August 1992.

# *m.in.stf1.db3*

#### **NAME**

*m.in.stf1.db3* - Import Demographic records from Census STF1A dBase3 (CDROM) Files (GRASS Sites Program)

**GRASS VERSION**

4.x, 5.x

# **SYNOPSIS**

*m.in.stf1.db3 help m.in.stf1.db3 [-f] [-p] [-n] sc=string [ sc=str . . ] in=/cdrom/stf1a0ss.dbf > result\_file*

# **DESCRIPTION**

This command may be run in command line mode only. This program is provided to read and assemble the Census STF1A data records from a set of 10 files for one state. The files are usually on a CD-ROM, but this is not necessary providing the proper path is given for the in= parameter and all 10 files are in the same directory with their normal names.

The output consists of data from the 10 input files assembled into records identical to the STF1A tape distribution format. The output records are each about 4800 characters and a pair constitute a logical STF1A record.

Users of GRASS 4.1 and the Census STF1A files on CD-ROM will generally use this program to select appropriate subsets of STF1A records; write them to one or more files (in the STF1A tape format); and then either process these files directly with *v.apply.census* to print demographics, create site maps or label vector maps, or use *m.in.stf1.tpe* to extract further subsets.

The STF1A CD-ROM data sets for most states are very large, 100+ MB. This program may take 20 to 60 minutes for a single extraction, so plan carefully and don't discard useful subsets that you create on disk.

*m.in.stf1.tpe* is used as a post-processor to select further subsets of STF1A records. NOTE: Unix utility programs such as awk and grep cannot be used for processing the STF1 files due to their very long record lengths.

#### Flags:

*-f* Output to stdout the list of all field name and starting positions for the Identification Section of the STF1A file. Other parameters are not necessary and will be ignored.

*-p* Print several information items to stderr as the 10 input files are opened.

-*n* Output only the sequential number and STF1A logical record number (LOGRECNU) of matching records to stdout.

#### Parameters:

Parameters used must be in the order specified.

*sc=string* sc is starting column or a capitalized reference name from the Identification Section of the STF1A Data Dictionary; string is characters to match there. A negative test may also be made with: sc!=string. If more than one test is specified the results are "anded" resulting in a conjunction of the results of the expressions. (See *m.in.stf1.tpe* for complete details.)

*in=* Path/file for dBase files for state ss.

# **EXAMPLES**

Insert the appropriate CD-ROM and mount it (see your system administrator). (We assume here that it is mounted as the file system /cdrom.)

To extract all Census tract summary records for the state of South Dakota:

*m.in.stf1.db3 -p 11=140 in=/cdrom/stf1a0sd.dbf > tracts.SD*

The 11=140 parameter selects those records which have the character string Summary Level (SUMLEV) field which is used in almost every selection from CD-ROM.

To extract all block group records for Lawrence County, South Dakota:

*m.in.stf1.db3 -p SUMLEV=150 CNTY=081 in=/cdrom/stf1a0sd.dbf*

150 is the SUMLEV for block groups and 081 is the county code for Lawrence Co.

#### **AUTHOR**

Dr. James Hinthorne, GIS Laboratory, Central Washington University, May 1992.

# *m.in.stf1.tape*

#### **NAME**

*m.in.stf1.tape* - Filter to extract lines from a text file based on column contents, especially for Bureau of the Census STF1 files. (GRASS Support Program)

# **GRASS VERSION**

4.x, 5.x

# **SYNOPSIS**

*m.in.stf1.tape m.in.stf1.tape help m.in.stf1.tape -f m.in.stf1.tape [-n] sc=str [sc=str . . .] < infile > outfile*

# **DESCRIPTION**

This program must be run in command mode only.

This is a text filter program written in C especially to work with the Census STF1 files, but useful for selecting subsets of lines from any text file. It will work with arbitrarily long input lines, up to 10,000 characters. Input lines may be of variable length.

A sc=str condition which refers to columns beyond the end of the input line is assumed to be true.

Multiple tests are 'anded' into a single test; that is, lines which pass all tests are written to the output file.

Null characters are always filtered out; thus, this program can be used as a null filter by specifying a sc=str condition which will always be true (e.g., '1=?'). In the same way, files with lines terminated with <LF><CR> or just <CR> can be "fixed" to have the standard Unix <LF> terminator.

NOTE: One special property of *m.in.stf1.tape* is that it will pad (with 0) its output lines to 4806 characters if the line begins with the characters "STF1" and is greater than 4000 characters long. Experience has shown that some STF1 records are a few characters short (but no data has been omitted), and this corrects them so that other programs will be able to read full lines.

Input lines must be terminated with <LF>, <CR> or <LF><CR>. Output lines will be terminated with <LF> only.

For extracting lines from files, UNIX programs such as grep or awk are somewhat more flexible than *m.in.stf1.tape.tmp*, bur have line length limitations, and do not adapt to lines terminated with <LF> and <CR>.

This program was created as a preprocessor for Census STF1 files, to produce input files for the program *v.apply.census*. The program *m.in.stf1.db3* performs the same preprocessing function for the Census STF1 files distributed in "dBase 3" format on CD-ROM.

#### Parameters:

*sc* starting column number of a desired field in the input file, or is the name of one of the Identification Section field names for the STF1 records (all upper case letters). str is a string to match against input lines starting at column sc. sc=str may be repeated resulting in a conjunction (anding) of the results of each sc=str expression. A '?' may be used as a single character wild card in str; if sc=str contains '?' or other shell interpreted characters, it should be protected in quotes. Preceding sc by 'N', or preceding the = by '!' reverses the sense of the test ("not equals").

# **EXAMPLES**

*m.in.stf1.tape 11=050 < infile > outfile m.in.stf1.tape SUMLEV=050 < infile > outfile m.in.stf1.tape 1=T450 '7=Bu??s' < infile > outfile m.in.stf1.tape 51=tract N37=9753 < infile > outfile m.in.stf1.tape 51=tract 37!=9753 < infile > outfile*

Running the program with the -*f* flag generates the list of STF1 Identification Section field names to stdout.

# **BUGS**

Input characters lexically less than 'space' (32 decimal; the "control" characters) which are not line terminators will be perceived as line terminators and thus cause improper functioning.

# **AUTHOR**

Dr. James Hinthorne, GIS Laboratory, Central Washington University.

*m.ipf*

**NAME**

*m.ipf* - Iterative proportional fitting for error matrices. (GRASS Data Import/Processing Program)

**GRASS VERSION**

4.x

# **SYNOPSIS**

*m.ipf m.ipf help m.ipf [-emz] [input=name] [format=string] [stop=value]*

#### DESCRIPTION

*m.ipf* uses an error or confusion matrix produced by *r.coin* or *r.kappa*, smoothes zero counts, and does iterative proportional fitting to normalize the matrix.

#### **OPTIONS**

Flags:

*-e* Indicate when the iterative algorithm finished.

- *-m* Print the marginals (row and column totals) with each matrix.
- *-z* Print the intermediate (smoothed) matrix.

#### Parameters:

*input=name* The input file must have the following format: the first line contains an integer K that is the number of rows and columns in the matrix; the remainder of the file is the matrix, i.e., K lines, each containing K integers. If the input is not specified on the command line, it may come from standard input.

*format=string* Specifies the format conversion string used to print the results. Default is %7.3f. For details, see the UNIX man page for printf.

*stop=value* The stopping criteria is a floating point number which actually specifies an integer maximum number of iterations and a fractional change in marginal. The default, 100.01, specifies that the iterative proportional fitting will stop at 100 iterations or when marginals do not change by 0.01, whichever comes first.

#### **EXAMPLE**

For the following input,

3 712 0 12  $0$  584 2<br>18 0 434 434

zero counts in the matrix will be smoothed:

711.249 0.438 12.314 0.443 583.289 2.268 18.309 0.273 433.418 and the matrix will be normalized to yield:

0.969 0.001 0.022 0.001 0.999 0.004 0.031 0.001 0.973

# **NOTES**

Iterative proportional curve fitting is useful when comparing the output of image classification algorithms (for example, *i.maxlik* and *i.smap*), especially when training fields (signatures) and/or test fields are different. The diagonals of the normalized matrix can be used in a Tukey multiple comparison test.

# **SEE ALSO**

Assessing Multiple Classifications - GRASS Tutorial on *m.ipf*

*r.coin, r.kappa*

Zhuang, X., B.A. Engel, X. Xiong, and C. Johanssen. 1994. Analysis of Classification Results of Remotely Sensed Data and Evaluation of Classification Algorithms, Photogrammetric Engineering and Remote Sensing (in press)

# **AUTHOR**

James Darrell McCauley, Agricultural Engineering, Purdue University

*m.ll2gc*

#### **NAME**

*m.ll2gc* - Converts geographic coordinates to geocentric coordinates. (GRASS Data Import/Processing Program)

#### **GRASS VERSION**

4.x, 5.x

# **SYNOPSIS**

*m.ll2gc lat=dd.mm.ss{n|s} lon=dd.mm.ss{e|w} [h=height] s=spheroid*

#### **DESCRIPTION**

*m.ll2gc* returns geocentric coordinates for geographic coordinates (latitude and longitude). Geographic coordinates are in degrees, minutes, and seconds and must include designation of north or south {n|s} and east or west  $\{e|w\}$ . The spheroid on which they are based must also be entered. The height (in meters) above the spheroid is optional.

The list of spheroids available is somewhat dynamic. It may not contain exactly the ones listed below. To determine the current list of possible spheroids, type in:

*m.ll2gc lat=0n lon=0w s=help*

A list of available spheroids will be printed on the screen. If the spheroid desired is not on the list, the values for the semi-major axis and the eccentricity squared for the spheroid may be entered in place of a spheroid name in the following format:

*s=a=semi-major\_axis,e=eccentricity\_squared*

#### SOME POSSIBLE SPHEROIDS

(The on-line listing includes only the spheroid names)

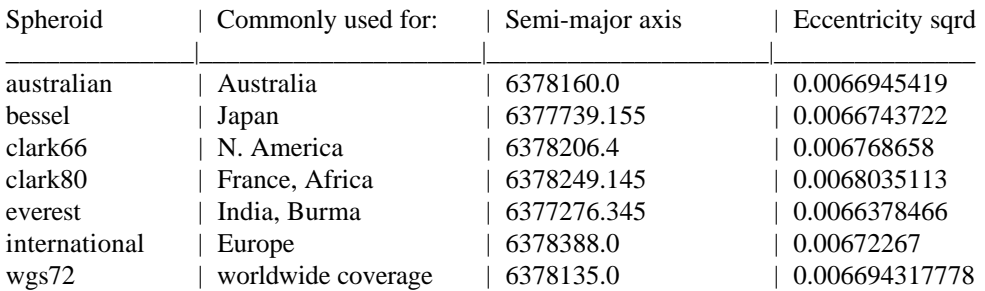

#### **EXAMPLE**

*m.ll2gc lat=0n lon=90w s=wgs72*

Results: x=0.0 y=6378135.0 z=0.0

The distances designated by "x," "y" and "z" are in meters from the center of the earth. Because the sample point is on the equator and is at 90 degrees west, two of the three parameters have a value of zero (i.e., the point is at the origin of those two dimensions).

# **NOTES**

For a brief discussion of spheroids see *m.ll2u*.

Geographic coordinates (latitude/longitude) describe the location of a point on the earth relative to the equator in the north/south directions and relative to Greenwich in the east/west directions. The same point will have different coordinates depending on the spheroid used as the approximation of the shape of the earth. The geocentric coordinates given here describe the point on the basis of the same spheroid, but they use the center of the spheroid as their origin. This can be thought of as being the center of the earth, which is why they are called "geocentric." Describing the location of a point in a spheroid requires three points: x, y, and z; these are measured out from the center along three different axes. The distances given are in meters.

This is an experimental program. It is part of initial efforts to incorporate geographic coordinates into GRASS.

# **SEE ALSO**

*m.datum.shift, m.gc2ll, m.ll2u, m.u2ll*

#### **AUTHOR**

Michael Shapiro, U.S. Army Construction Engineering Research Laboratory

# *m.ll2u*

# **NAME**

*m.ll2u* - Converts geographic coordinates to Universal Transverse Mercator (UTM) coordinates. (GRASS Data Import/Processing Program)

# **GRASS VERSION**

4.x, 5.x

# **SYNOPSIS**

*m.ll2u m.ll2u help m.ll2u [-rwoz] spheroid=name [zone=value] [input=name] [output=name]*

# **DESCRIPTION**

*m.ll2u* converts geographic coordinates (i.e., latitudes and longitudes) to Universal Transverse Mercator (UTM) eastings and northings. The user must specify the spheroid on which to base the UTM conversion. The user may optionally specify the UTM zone; however, the program can determine this from the geographic coordinates submitted.

The list of spheroids available is somewhat dynamic. At the time of this release, available spheroids included: airy, australian, bessel, clark66, everest, grs80, hayford, international, krasovsky, wgs66, wgs72, and wgs84 (see table below).

This command can be run either non-interactively or interactively. The user can run the program noninteractively by entering desired flag settings and parameter values on the command line using the following format:

*m.ll2u [-rwoz] spheroid=name [zone=value] [input=name] [output=name]*

Alternately, the user can simply type:

*m.ll2u*

on the command line. In this case, the user will be prompted for parameter values and flag settings through the standard interface described in the manual entry for *parser*.

Input can be entered from the keyboard or from an input file. In either case, input should be entered with one longitude and latitude pair per line, in either of the below forms:

degrees:minutes:seconds{E|W} degrees:minutes:seconds{N|S} degrees:minutes:seconds{E|W} degrees:minutes:seconds{N|S} degrees:minutes:seconds{E|W} degrees:minutes:seconds{N|S} degrees:minutes:seconds{E|W} degrees:minutes:seconds{N|S}

end

.

.

degrees.decimal ${E|W}$  degrees.decimal ${N|S}$ degrees.decimal{E|W} degrees.decimal{N|S} degrees.decimal ${E|W}$  degrees.decimal ${N|S}$ degrees.decimal{E|W} degrees.decimal{N|S}  . end

If the user sets the *-r* flag, *m.ll2u* will expect the order of the coordinates to be reversed, and stated as latitude, longitude pairs, rather than as longitude, latitude pairs.

Similarly, the user can elect to send output to an output file or (by default) to standard output (the user's terminal screen). If the user sets the  $-w$  flag, output will be printed in a format suitable for input to programs like *d.points*. Example input and output are shown below (see EXAMPLE).

Program flag settings and parameters have the following meanings.

Flags:

*-r* The order of coordinates is reversed in the input, and entered as: lat lon

-*w* Do not flag invalid lon,lat input lines as errors.

-*o* Flag other invalid input lines as errors.

*-z* Suppress printing of the UTM zone in the output. (Note. This will produce output in a format suitable for direct input to programs like *d.points*.)

#### Parameters:

*spheroid=name* Reference spheroid (ellipsoid).

 Options: airy, australian, bessel, clark66, everest, grs80, hayford, international, krasovsky, wgs66, wgs72, wgs84

*zone=value* UTM zone number (results will be forced into this UTM zone). Options: 1-60

*input=name* Name of an existing input file containing longitude, latitude coordinates to be converted. Input lines may either be input in the form of degrees:minutes:seconds, or as decimal degrees. If input as decimal degrees,  $mll2u$  recognizes negative numbers.

*output=name* Name to be assigned to the output file containing UTM coordinates and zone designations.

# AVAILABLE SPHEROIDS

(The on-line listing includes only the spheroid names)

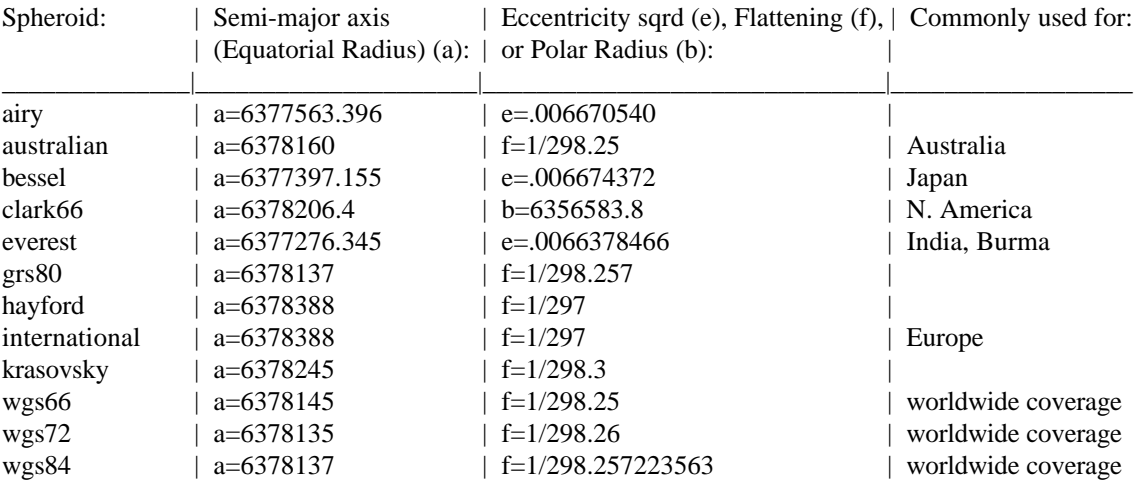

#### **EXAMPLE**

Assume the user has input the command:

*m.ll2u spheroid=wgs72 input=ll.infile output=utm.outfile*

where the input file ll.infile contains the following longitude, latitude values:

155:30:00W 19:35:00N 165:30:00W 19:35:00N 145:30:00W 20:00:00N 135:30:00W 21:00:00N end

Output would then be sent to the output file utm.outfile, containing the below Easting and Northing coordinate values and UTM zone designations:

237740.85270818 2167292.1076231 5 447560.64349407 2165450.19058336 3 656921.61734802 2212183.40032627 6 448035.11644906 2322228.3038167 8 end

# **NOTES**

Spheroids, the solids associated with an ellipse, are also known as ellipsoids. They are used as the best possible model to simulate the shape of the earth with its flattened poles and bulging equator. They are the mathematical means for establishing control points to use as a reference when determining exact locations on the earth. A cohesive set of these control points is called a datum.

The spheroids listed above have been used as the basis for a number of different datums. The North American Datum of 1927 (NAD 27) was based on the Clark 1866 ("clark66") spheroid. This was a recent current standard datum for North America. Be aware, however, that a new datum, NAD 83, has been developed using the Geodetic Reference System 1980 spheroid; this is now available in *m.ll2u* as the "grs80" spheroid. The "wgs66", "wgs72", and "wgs84" spheroids are for worldwide use. The "wgs72" spheroid has been used fairly widely by the Department of Defense (DOD) and is the basis for the World Geodetic System 1972 datum. This datum has also been recently replaced; the new DOD datum is WGS 84 (wgs84). Both datums are available within *m.ll2u*.

To use spheroids other than those listed here, the user can add lines to the ellipsoid parameter definition file in \$GISBASE/etc/ellipse.table.

Read the marginalia of your source map to determine which spheroid was used to produce the map on which you are working.

This program recognizes negative numbers if coordinates are input in decimal degrees rather than in the form of degrees:minutes:seconds.

This program has received only limited testing. It should be used with some caution.

#### **FILES**

See ellipsoid parameter definition file in \$GISBASE/etc/ellipse.table.

#### **SEE ALSO**

*d.labels, d.points, d.sites, d.where, m.datum.shift, m.gc2ll, m.ll2gc, m.u2ll, parser*

For australian, clark66, grs80, hayford, international, krasovsky, and wgs72 ellipsoid parameters, see: John P. Snyder, Map Projections - A Working Manual, U.S. Government Printing Office, Washington DC, 1989. U.S. Geological Survey Professional Paper 1395; from Table 1, p.12.

For bessel, airy, everest, and wgs66 ellipsoid parameter values, see:

Thomas O. Seppelin, The Department of Defense World Geodetic System 1972, presented at the International Symposium on Problems Related to the Redefinition of North American Geodetic Networks, Fredericton, New Brunswick, Canada in May, 1974; see Table 9, p.35.

For wgs84 parameter values, see: U.S. Naval Oceanographic Labs.

# **AUTHOR**

Michael Shapiro, U.S. Army Construction Engineering Research Laboratory

# *m.lulc.read*

#### **NAME**

*m.lulc.read* - Extracts Landuse/Landcover data in the ASCII Composite Theme Grid (CTG) data format distributed by the USGS in to a working file for *m.lulc.USGS*. (GRASS Data Import/Processing Program)

# **GRASS VERSION**

4.x, 5.x

#### **SYNOPSIS**

*dd [if=tapedev] ibs=input block\_size cbs=80 conv=unblock | m.lulc.read arg1*

# **DESCRIPTION**

*m.lulc.read* extracts USGS Land Use/Land Cover data distributed in the ASCII CTG format. Extracted data is placed into a file specified by arg1. *m.lulc.read* should be used prior to using the GRASS program *m.lulc.USGS*.

*m.lulc.read* reads the data from standard input, allowing the user to pipe in the data from a file.

Data can also be read directly from the 1/2-inch magnetic tape distributed by USGS, by using the UNIX command dd.

#### Parameters:

*if=tapedev* The pathname of the input tape drive (usually /dev/rmt0).

*ibs=input* The physical blocking value of the data on tape, usually written on the tape spool. If this value is unknown, run *m.examine.tape* prior to *m.lulc.read*.

*cbs* This is the conversion blocking factor for ASCII CTG file and is by default set to 80.

*conv* Set conv to unblock when extracting ASCII CTG data.

*argl* The name of the output file where the data will be stored in binary format.

#### **EXAMPLES**

READING FROM A FILE: m.lulc.read outfile < infile

The above command will read the data from infile and place the results into outfile. Note that infile must be extracted from the USGS CTG 1/2 magnetic tape using the UNIX dd command:

dd if=/dev/rmt0 of=infile ibs=32000 cbs=80 conv=unblock

#### READING DIRECTLY FROM 1/2 INCH MAGNETIC TAPE:

dd if=/dev/rmt0 ibs=32000 cbs=80 conv=unblock | m.lulc.read outfile

The above command will extract data with a blocksize of 32000 from /dev/rmt0, and put the results in the file outfile.

# **SEE ALSO**

*m.examine.tape, m.lulc.USGS,* UNIX manual entry for dd

# **AUTHOR**

Kenneth Shepardson, Spectrum Sciences & Software, Inc

# *m.lulc.USGS*

### **NAME**

*m.lulc.USGS* - Creates raster map layers from a Composite Theme Grid (CTG) file created by *m.lulc.read*. *m.lulc.read* extracts the CTG data from an ASCII landuse/landcover (lulc) CTG format file supplied by the USGS.

(GRASS Data Import/Processing Program)

#### **GRASS VERSION**

4.x, 5.x

#### **SYNOPSIS**

*m.lulc.USGS input\_file*

#### **DESCRIPTION**

*m.lulc.USGS* creates the following raster map layers from the CTG file created by *m.lulc.read*, and places them into the user's current mapset:

- 1. Land Use & Land Cover
- 2. Political Units
- 3. Census Units
- 4. Hydrologic Units
- 5. Federal Land Ownership
- 6. State Land Ownership

Since the CTG file may not contain all of layers listed above, *m.lulc.USGS* will extract only the raster map layers, which exist in the CTG file.

The CTG file contains all of the geographic region definition information necessary for creating the raster map layers, including:

- 1. Grid Zone
- 2. Projection Type (UTM)
- 3. Cell Resolution (ew\_res =  $nw_{res}$ )
- 4. Multi-byte data formation
- 5. Geographic region coordinates

*m.lulc.USGS* will use the geographic region information definition supplied with the CTG file and NOT the geographic region definition currently set for the user's mapset; (note that this is different than is the case with many of the other GRASS map development commands).

When *m.lulc.USGS* is executed, it will check the file for a specified layer and then ask the user if he wishes to extract the associated raster map layer. The user is then prompted for the name of a new raster file in which output is to be placed. *m.lulc.USGS* will then create this raster file and all supporting (e.g., category, cell header, color table, etc.) files.

# **EXAMPLE**

In the example below, raster data is extracted from a CTG file (named lulc) that contains only LAND USE/LAND COVER data:

*m.lulc.USGS lulc*

MAP TITLE: DODGE CITY, KS 1:250,000 LU, PB, CN, HU, FO The Composite Theme Grid file contains <1> overlays

```
and has a map code type of <01>
Do you Wish to Create <LAND USE/LAND COVER> Raster File (y/n) [y] y
Enter File Name for LAND USE/LAND COVER Overlay
Enter 'list' for a list of existing raster files
Hit RETURN to cancel request
> landuse
Creating <landuse> from <LAND USE/LAND COVER> Overlay: 95%
Number of Categories: 76 (UNLABELED)
Writing Cell Header Information
Writing Color Table Information
Conversion is Complete
```
# **BUGS**

*m.lulc.USGS* does not currently extract Census unit data. Also, only the cataloging unit is extracted from the CTG file (see the Land Use and Land Cover Data User's Guide supplied by the USGS).

# **SEE ALSO**

*g.region, m.lulc.read* USGS Land Use and Land Cover Data User's Guide

#### **AUTHOR**

Kenneth Shepardson, Spectrum Sciences & Software, Inc.

#### *m.proj*

#### **NAME**

*m.proj* - Calculates conversion coordinates for geographic positions. (GRASS Map Development Program)

**GRASS VERSION** 4.x, 5.x

# **SYNOPSIS**

*m.proj m.proj help*

#### **DESCRIPTION**

This program allows a user to interactively convert coordinates from one projection to another. It allows a user to do all of the following: reading from a file, writing to the screen, or reading from the keyboard, writing to a file, or reading from a file, writing to a file.

Note: The program does not transform GRASS files, it is designed to determine coordinate values on an individual position.

The map projections currently supported are listed in etc/projections file

Each of the above projections (with the exception of State Plane) can be computed with the spheroids listed in etc/ellipse.table file

#### INPUT FILE FORMAT

When reading from a file of LATITUDE/LONGITUDE data the file will contain two (2) columns of information: the first column - latitude - in degrees minutes seconds, the second column - longitude - in degrees minutes seconds,

For example:

+40 36 31.4563 -87 2 7.8193 40n 36 31.4563 87w 2 7.8193

When reading from a file of PROJECTION COORDINATES data the file will contain two (2) columns of information: the first column - easting - ground coordinates the second column - northing - ground coordinates

For example:

500000.00 4496918.64 1908736.13

Note: NO column headings are required, just the numbers.

#### **AUTHOR**S

Irina Kosinovsky, U.S. Army CERL R.L. Glenn, USDA, SCS, NHQ-CGIS Morten Hulden, morten@tor.ngb. se - rewrote and added 121 projections m.qcalc

# **NAME**

*m.qcalc* - Creates tables, performs conversions, and performs simple math calculations. (SCS GRASS Data Import/Processing Program)

#### **GRASS VERSION**

4.x

#### **SYNOPSIS**

*m.qcalc m.qcalc help m.qcalc [-sahcm] init=value [end=value] [incr=value] [unit=name]*

#### **DESCRIPTION**

This program

- allows a user to create a table of cell sizes, showing how many square feet, acres, and hectares each cell would represent.

- allows a user to create a table of acreage sizes, showing how many square feet, hectares, and what cell size would be represented.

- allows a user to create a table of hectare sizes, showing how many square feet, acres, and what cell size would represented.

- allows a user to convert values among feet, meters, miles, and kilometers.

- allows a user to use the UNIX bc simple math calculator.

#### **OPTIONS**

Flags:

- *-s* Create a cell size table.
- *-a* Create an acres size table.
- *-h* Create a hectares size table.
- -*c* Convert value to user-stated units.
- *-m* Perform a math calculation.

#### Parameters:

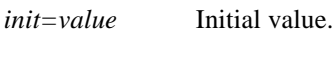

- *end=value* Ending value.
- *incr=value* Increment value.

*unit=name* Units of measure. Options: ft, mt, mi, km

#### **EXAMPLE**

# The command:

*g.qcalc -s init=100 end=400 incr=100*

produces the following table:

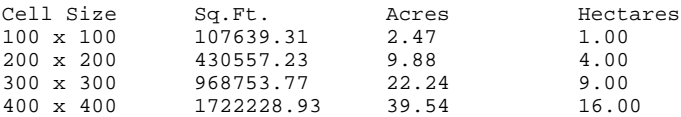

# The command:

*g.qcalc -c init=100 unit=ft*

produces the following:

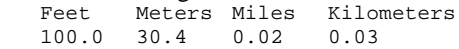

# **AUTHOR**

R.L. Glenn, USDA, SCS, NHQ-CGIS

# *m.region.ll*

#### **NAME**

*m.region.ll* - Converts Universal Transverse Mercator (UTM) coordinates falling within the current geographic region from UTM coordinates to geographic (latitude/longitude) coordinates. (GRASS Data Import/Processing)

# **GRASS VERSION**

4.x, 5.x

# **SYNOPSIS**

*m.region.ll m.region.ll help m.region.ll spheroid=name*

#### **DESCRIPTION**

*m.region.ll* takes current geographic region settings in UTM coordinates, and converts them to geographic coordinates (i.e., latitudes and longitudes). It also prints the length (in meters) of one arc-second at each of the four edges of the geographic region. The user must enter the spheroid upon which to base the geographic coordinates. The list of spheroids available is somewhat dynamic. It may not contain exactly the ones listed below. To determine the current list of possible spheroids, simply type in:

*m.region.ll help*

A list of available spheroids will be printed on the screen.

#### AVAILABLE SPHEROIDS

(The on-line listing includes only the spheroid names.)

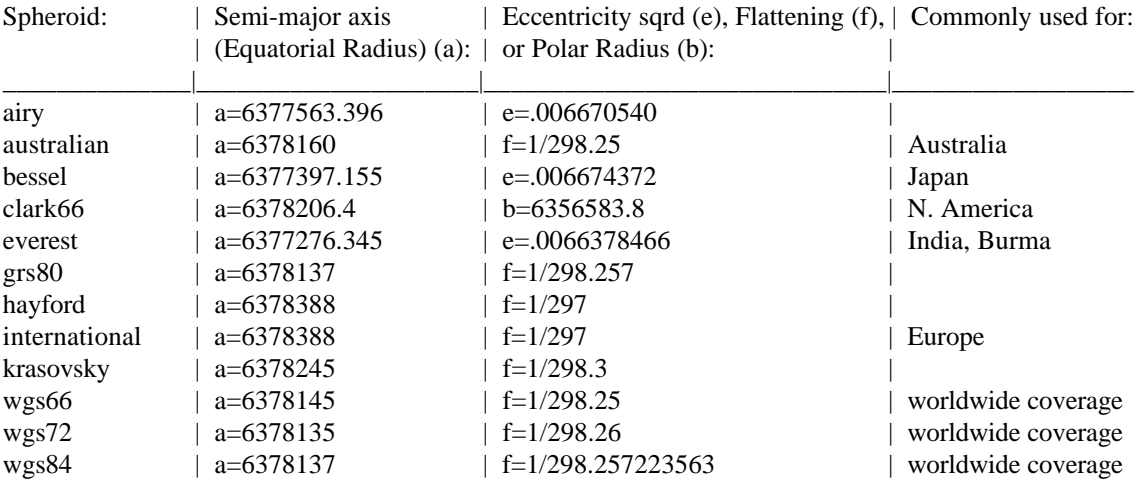

# **EXAMPLE**

#### *m.region.ll spheroid=clark66*

#### Results:

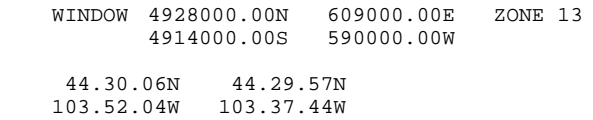

 44.22.32N 44.22.23N 103.52.13W 103.37.55W At northern edge 1 arc-second longitude=22.088500m At southern edge 1 arc-second longitude=22.135998m At western edge 1 arc-second latitude=30.860285m At eastern edge 1 arc-second latitude=30.863082m

The values for the geographic coordinates are rounded to the nearest second in this example. They would be more precise in the actual output that is printed on the screen.

#### **SEE ALSO**

*m.datum.shift, m.ll2u, m.u2ll, r.in.ll*

# **AUTHOR**

Michael Shapiro, U.S. Army Construction Engineering Research Laboratory

# *m.rot90*

#### **NAME**

*m.rot90* - Rotates elevation data extracted by either *m.dted.extract* or *m.dmaUSGSread* (GRASS Data Import/Processing Program)

# **GRASS VERSION**

4.x, 5.x

# **SYNOPSIS**

*m.rot90 m.rot90 help m.rot90 [-q] input=name output=name rows=value cols=value bpc=value*

#### **DESCRIPTION**

*m.rot90* is used as a companion program to the DTED and DEM digital elevation data tape extraction programs *m.dted.extract* and *m.dmaUSGSread. m.rot90* rotates the contents of the output files generated by these tape extraction programs 90 degrees. Rotation is necessary to compensate for the orientation of the data read from tape. This program can be used in conjunction with the program *r.in.ll* to convert this rotated data into GRASS raster map layer form.

*m.rot90* requires five inputs to be entered by the user. These parameters and the optional flag setting are described below.

#### Flags:

*-q* Run quietly, suppressing output of messages on program progress to standard output.

#### Parameters:

*input=name* The full pathname of an already-existing file containing the data to be rotated. This input file is usually the output file created by *m.dted.extract* or *m.dmaUSGSread*.

*output=name* Name to be assigned to the resultant, rotated output file. The full pathname of the output file in which the rotated data are to be stored.

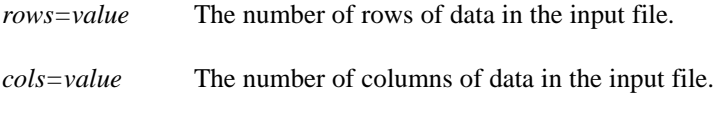

*bpc=value* The number of bytes per cell in the input file.

# **EXAMPLE**

The following command:

*m.rot90 input=/tmp/dma.out output=/tmp/rot.out rows=301 cols=358 bpc=2*

will rotate the file /tmp/dma.out, and place the rotated file in /tmp/rot.out. Here, the input file is 301 rows by 358 columns, at 2 bytes per data value.

#### **NOTES**

The user should note that since the output file is rotated 90 degrees from the original input file, the rows and columns have been interchanged. Hence, in the above example, the number of rows (301) and columns (358) stated by the user on the command line were those present in the input file. The output file, however, will have 358 rows and 301 columns.

# **SEE ALSO**

*g.region, m.dmaUSGSread, m.dted.examine, m.dted.extract, m.examine.tape, m.flip, m.region.ll, r.describe, r.in.ll, r.rescale, r.slope.aspect*

Pursuance of Elevation Data by Stuart Bradshaw USACERL DEM and DTED Elevation Extraction, by Stuart Bradshaw, Mary Martin, and Chester Kos, USACERL

# **AUTHOR**

Michael Shapiro, U.S. Army Construction Engineering Research Laboratory

# *m.sdts.read*

# **NAME**

*m.sdts.read* - Program for reading SDTS or other data from files in ISO 8211 (FIPS 123) format. (GRASS Data Import/Processing Program)

**GRASS VERSION** 4.x

# **SYNOPSIS**

*m.sdts.read m.sdts.read help m.sdts.read [-s] input=name [output=name]*

#### **DESCRIPTION**

The program enables the user to read SDTS and other data files in ISO 8211 (FIPS 123) format. Output read from the file can be displayed to the screen and/or dumped to a user-specified file.

Data read from the ISO 8211 file is displayed or dumped record by record. The contents of each field of each record are displayed along with field name, subfield name, format, and length. Binary field data are displayed in hex format.

# **COMMAND LINE OPTIONS**

Flags:

*-s* suppress screen display of data; dump to specified file only.

Parameters:

*input=name* name of SDTS ISO 8211 file to be read.

*output=name* name of file to store output read from the ISO 8211 file.

#### **NOTES**

The original version of this program, *sdtsdump*, is included along with other utility program accompanying the U.S. Geological Survey's distribution of their public domain FIPS 123 Function Library. Both *sdtsdump* and *m.sdts.read* make use of this library. To create *m.sdts.read, sdtsdump* was only modified enough to make it conform to GRASS program conventions.

# **SEE ALSO**

*m.sdts.read, v.in.sdts, v.out.sdts, v.sdts.dp.cp, v.sdts.meta.cp, v.sdts.meta* 

#### **AUTHORS**

Robert Lazar, U.S. Geological Survey, National Mapping Division David Stigberg, U.S. Army Construction Engineering Research Laboratory

# *m.setproj*

#### **NAME**

*m.setproj* - Allows the user to create the PROJ\_INFO and the PROJ\_UNITS files to record the projection information associated with a specified mapset. (SCS GRASS Data Import/Processing Program)

#### **GRASS VERSION**

4.x

# **SYNOPSIS**

*m.setproj m.setproj help m.setproj [set=name] proj=name*

# **DESCRIPTION**

Note: This module has been replaced by *g.setproj*.

Allows a user to create a new PROJ\_INFO file in the specified mapset. The file is used to record the projection information associated with the specified mapset.

Note:

The "set" mapset must exist and must not contain a PROJ\_INFO or PROJ\_UNITS file. The specification of any projection other than ll and xxx will generate a request to the user for a name of a standard ellipse. The projections of aea, lcc, merc, and tmerc will generate a request to the user for the prime meridian and standard parallel for the output map. The projection of stp will generate a request to the user for the state abbreviation and choice of zone for the output map. The projection of xxx will request mapgen proj parameters. See the mapgen proj documentation for the uses of this software.

# **COMMAND LINE OPTIONS**

Parameters:

*set=name* Mapset in which the projection information file is to be stored.

*proj=name* Map projection name. Options: utm, aea, stp, ll, lcc, merc, tmerc, xxx

# **EXAMPLE**

To create a PROJ\_INFO file recording mapset SAMPLE as being a UTM projection in zone13:

*m.setproj set=SAMPLE proj=utm*

The user will be prompted for the spheroid and zone of the UTM projection.

**SEE ALSO** Mapgen proj

**AUTHOR** M.L. Holko, USDA, SCS, NHQ-CGIS

# *m.stp.proj*

# **NAME**

*m.stp.proj* - Finds a State Plane projection for the user. (SCS GRASS Data Import/Processing Program)

# **GRASS VERSION**

4.x, 5.x

# **SYNOPSIS**

*m.stp.proj m.stp.proj help*

# **DESCRIPTION**

*m.stp.proj* prompts the user for a state FIPS code or its two-letter abbreviation, and then for the name of a county located within this state. The program then prints the MAPGEN style parameters for the State Plane Projection.

# **EXAMPLE**

*m.stp.proj*

Enter State FIPS code or press RETURN if unknown: Enter Two-Letter State or Territory Abbreviation: pa Enter County Name: cambria +proj=lcc +a=0.63782064e+07 +es=0.6768657997291094e-02 +x\_0=0.6096012192024384e+06 +y\_0=0 +lon\_0=77d45'w +lat\_0=39d20'n +lat\_1=40d58'n +lat\_2=39d56'n

#### **AUTHOR**

M.L. Holko, USDA, SCS, NHQ-CGIS

*m.svfit*

**NAME** *m.svfit* - Semivariogram model fitting. (GRASS Data Import/Processing Program)

**GRASS VERSION** 4.x

# **SYNOPSIS**

*m.svfit m.svfit help m.svfit [-pqw] [input=name] model=value range=value [graph=name]* 

#### **DESCRIPTION**

*m.svfit* calculates a sample semivariogram and either plots it in the GRASS graphics window or writes the estimated parameters to standard output, or both.

For more information, refer to the tutorial or see the example below.

# **OPTIONS**

Flags:

*-q* Quiet. Cut out the chatter.

*-p* Plot model and sample semivariogram (requires *g.gnuplot*).

*-w* Use weighted least squares (default is general least squares)

#### Parameters:

*sites=name* UNIX file containing sample semivariogram (see NOTES). Default is standard input.

*model=value* Integer Model Index, one of

- 1.Linear, 2.Spherical, 3.Exponential, 4.Gaussian, 5.Quadratic, or
- 6.Wave or Hole Effect.

*range=value* Range of semivariogram.

*graph=name* Basename to save graphing data/commands files. Graphs are saved in the current working directory with the extensions .gp and .dat. Implies the *-p* flag.

# **NOTES**

Three columns of data are expected as input: lag distance (h), semivariogram value (gamma), and the number of data pairs used to compute it  $(N(h))$ . This may either be from a UNIX file, entered from the command line (terminated by control-d), or via a pipe or redirection.

#### **EXAMPLE**

*m.svfit* was designed to be used in conjunction with *s.sv*, a GRASS sites program for calculating sample semivariograms. The following example calculates a sample semivariogram of the sites list wells with a nominal lag distance of 5 and then fits a linear model with a range of 100. The sample semivariogram and model are plotted in the GRASS graphics monitor and the graphing instructions and data are saved to files with the basename svwells in the current working directory:

 *s.sv -q wells lag=5 | m.svfit -p m=1 r=100 g=svwells* 

By saving the graphing instructions and data, the semivariogram may be plotted again later by the following command:

 *g.gnuplot svwells.gp* 

# **SEE ALSO**

*s.univar, s.normal, g.gnuplot, s.sv* 

Semivariogram Modeling - A GRASS Tutorial on Exploratory Data Analysis and Semivariogram Modeling.

# **BUGS**

Please send all bug fixes and comments to the author.

#### **AUTHOR**

James Darrell McCauley, Agricultural Engineering, Purdue University

# *m.tiger.region*

#### **NAME**

*m.tiger.region -* Finds geographic region information for U.S. Census Bureau TIGER input data. (GRASS Data Import/Processing Program)

#### **GRASS VERSION**

4.x, 5.x

# **SYNOPSIS**

*m.tiger.region m.tiger.region help m.tiger.region infile=name [zone=value] [spheroid=name]*

# **DESCRIPTION**

*m.tiger.region* is a program designed to evaluate a file of raw type 1 Census (TIGER) data and determine the geographic region covered by that input file. Output is sent to standard out, and gives the east, west, north, and south boundaries for the given input data file.

If the user specifies the input file name and (optionally) the zone number or spheroid to be used on the command line, the program will run non-interactively; if no zone number or spheroid name is given, the default(s) will be used (see below). Alternately, the user may simply type *m.tiger.region* on the command line; in this case, the program will prompt the user for parameter values using the standard GRASS *parser* interface described in the manual entry for *parser*.

#### **OPTIONS**

Parameters: *infile=name* Input file name in which raw TIGER data (type 1) are stored. *zone=value* Universal Transverse Mercator (UTM) zone for this county. Options: -60 - 60 Default: 0 *spheroid=name* Name of spheroid to be used. Default: clark66

Available spheroids are:

australian bessel clark66 clark80 everest international wgs72 wgs84

It is recommended that the user choose the clark66 (default) spheroid when dealing with TIGER data as it is the most consistent with the original data.

#### **EXAMPLES**

If the user typed simply:

#### *m.tiger.region infile=inputfilename*

program output would look similar to this:

```
Number of calculated zones is: 2
INFO FOR ZONE 1:
zone number: 13
percentage of data points
in this zone: 0.799489
regional spread of points
within this zone:
north: 5092049.155918
south: 5049238.983803<br>east: 734139.517650
east: 734139.517650<br>west: 732514.747908
          west: 732514.747908
INFO FOR ZONE 2:
zone number: 14
percentage of data points
in this zone:99.200508
regional spread of points
within this zone:
north: 5092041.463966
south: 5036134.342322
east: 398030.217441<br>west: 265527.656108
          west: 265527.656108
```
If the user does not input the UTM zone number, it is calculated for them. Then the zone number and region information are output, and if the program finds that the input data contains information in more than one UTM zone, then the output is given for all applicable zones.

If instead the user supplies the UTM zone number, the output would look like that shown below:

REGION FOR THIS DATA FILE: north border: 5092049.155918 south border: 5036134.342322 east border: 398030.217441 west border: 265527.656108 (zone number: 14)

#### **NOTES**

This command must be compiled separately. It will not automatically be included in the compile of the main GRASS code. Although *m.tiger.region* does not need a FORTRAN compiler, it is used to support other TIGER data functions (like *v.db.rim, v.in.tiger*, and *rim*) which do require access to a FORTRAN compiler.

TIGER data are presented in latitude/longitude format, and are converted to UTM coordinates using coordinate conversion routines contained in the GRASS library. If no UTM zone number is supplied by the user, the program calculates the appropriate zone(s) based on the input data provided. The output then provides the UTM zone numbers found (if more than one), the geographic region covered within each zone, and the percentage of data points found in each zone. The user must then decide which of these UTM zones contains the major or most important portion of data values, so that the zone number can be supplied in creating the GRASS location to hold the imported data and can be provided to the importing program (*v.in.tiger*). Zone edges will be extended (reasonably) to include data values lying outside the chosen zone. If desired, *m.tiger.region* can be re-run, supplying the chosen zone number, in order to evaluate the region edges of the input data set (with the extended zone).

#### **FILES**

Source code for RIM is located under \$GISBASE/../src.related/rim

The RIM Users manual. The RIM reference manual.

Source code for *v.db.rim* is located under \$GISBASE/../src.garden/grass.rim/v.db.rim

Source code for *v.in.tiger* is located under \$GISBASE/../src.garden/grass.tiger/v.in.tiger

Source code for *m.tiger.region* is located under \$GISBASE/../src.garden/grass.tiger/m.tiger.region

# **SEE ALSO**

*Gen.Maps, Gen.tractmap, g.region, v.db.rim, v.in.tiger, tiger.info.sh*

# **AUTHOR**

Marjorie Larson, U.S. Army Construction Engineering Research Laboratory

# *m.u2ll*

#### **NAME**

*m.u2ll* - Converts Universal Transverse Mercator (UTM) coordinates to geographic (latitude/longitude) coordinates.

(GRASS Data Import/Processing Program)

# **GRASS VERSION**

4.x, 5.x

# **SYNOPSIS**

*m.u2ll m.u2ll help m.u2ll [-srwod] spheroid=name [zone=value] [input=name] [output=name]*

# **DESCRIPTION**

*m.u2ll* converts Universal Transverse Mercator (UTM) northings and eastings to geographic coordinates (i.e., latitudes and longitudes). The user must specify the UTM coordinates to be converted and the spheroid on which the geographic coordinates will be based. The program also needs to know the UTM zone in which the input coordinates are located. However, if the user is running GRASS from a UTM database LOCATION, *m.u2ll* will use this database's UTM zone designation, if no zone is specified by the user.

The GRASS program *m.ll2u* performs the reverse operation, converting geographic coordinates to UTM coordinates.

The list of spheroids available is somewhat dynamic. At the time of this release, available spheroids included: airy, australian, bessel, clark66, everest, grs80, hayford, international, krasovsky, wgs66, wgs72, and wgs84 (see table below).

This command can be run either non-interactively or interactively. The user can run the program noninteractively by entering desired flag settings and parameter values on the command line using the following format:

*m.u2ll [-srwod] spheroid=name [zone=value] [input=name] [output=name]*

Alternately, the user can simply type:

#### *m.u2ll*

on the command line. In this case, the user will be prompted for parameter values and flag settings through the standard interface described in the manual entry for *parser*.

Input can be entered from the keyboard or from an input file. In either case, input should be entered with one UTM easting and northing pair per line, in the format shown below:

```
easting northing
easting northing
easting northing
easting northing
 .
 .
end
```
If the user sets the -*r* flag, *m.u2ll* will expect the order of the coordinates to be reversed, and stated as northing, easting pairs, rather than as easting, northing pairs. This is useful for passing ASCII GRASS vector (/dig) files, whose coordinates are stated as northing, easting pairs, directly through *m.u2ll*.

Similarly, the user can elect to send output to an output file or (by default) to standard output (the user's terminal screen). Example input and output are shown below (see EXAMPLE).

Flags:

*-s* Specified UTM zone is in the southern hemisphere.

*-r* The order of coordinates is reversed in the input, and entered as: north east. This option allows the user to pass an ascii vector file through *m.u2ll*.

*-w* Do not flag invalid east, north input lines as errors.

*-o* Flag other invalid input lines as errors.

-*d* Output latitude/longitude values in decimal degrees, rather than in the form dd:mm:ss.

#### Parameters:

*spheroid=name* Reference spheroid (ellipsoid).

 Options: airy, australian, bessel, clark66, everest, grs80, hayford, international, krasovsky, wgs66, wgs72, wgs84

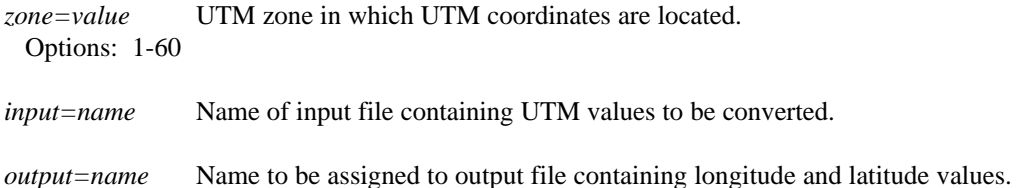

#### AVAILABLE SPHEROIDS

(The on-line listing includes only the spheroid names.)

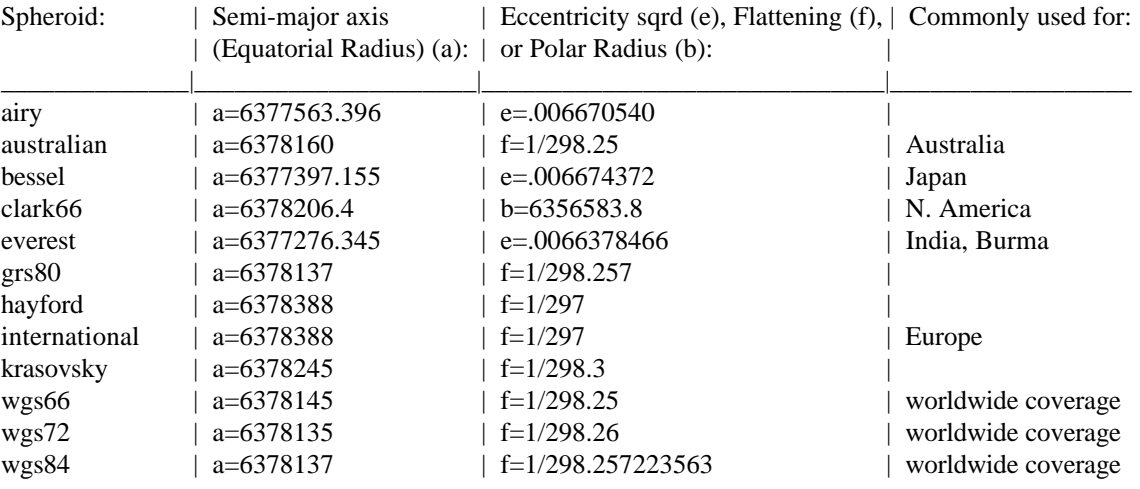

# **EXAMPLE**

Assume the user has input the command:

*m.u2ll -s spheroid=wgs72 zone=4 input=utm.infile output=ll.outfile*

where the input file utm.infile contains the following easting and northing UTM coordinate values and zone designations:

237740.85 2167292.10 238740.00 2167000.00 239000.00 2167100.00 237100.00 2166000.00 end

Output would then be sent to the output file ll.outfile, containing the below longitude and latitude coordinate values:

166:02:25.645137W 70:27:46.615528S 166:00:53.237056W 70:27:59.692673S 166:00:27.23258W 70:27:57.454281S 166:03:41.428895W 70:28:25.61617S end

#### **NOTES**

Users can add information to the ellipsoid parameter definition file on their systems (located in \$GISBASE/etc/ellipse.table) to add spheroids not now among those supported by GRASS.

See *m.ll2u* for a brief discussion of spheroids.

The UTM zone designation determines on what area of the earth a point is found. The same UTM coordinates will be found in each different UTM zone. Look at the marginalia of your source map to determine into which UTM zone your UTM coordinates fall. Although the user can permissibly omit specification of a UTM zone when running this program under a UTM data base LOCATION, it is safer to specify it (see **DESCRIPTION**, above).

*m.u2ll* converts the first pair of coordinates on each line of input and leaves anything else on the line alone. If a line begins:

xxxxxx.xx xxxxxxx.xx

then the xxxxxx.xx xxxxxxx.xx UTM coordinate pair is converted to a longitude, latitude pair. Any other information appearing on the line is left alone. If the line doesn't begin with a pair of coordinates in the above format, then the line is left as it is.

See ellipsoid parameter definition file in \$GISBASE/etc/ellipse.table.

#### **SEE ALSO**

*d.labels, d.points, d.sites, d.where, m.datum.shift, m.gc2ll, m.ll2gc, m.ll2u, parser*

For australian, clark66, grs80, hayford, international, krasovsky, and wgs72 ellipsoid parameters see: P. Snyder, Map Projections - A Working Manual U.S. Government Printing Office, Washington DC, 1989. U.S. Geological Survey Professional Paper 1395, from table 1, p.12.

For bessel, airy, everest, and wgs66 ellipsoid parameter values, see:

Thomas O. Seppelin, The Department of Defense World Geodetic System 1972, presented at the International Symposium on Problems Related to the Redefinition of North American Geodetic Networks, Fredericton, New Brunswick, Canada in May, 1974; see Table 9, p.35.

For wgs84 parameter values, see: U.S. Naval Oceanographic Labs.

# **AUTHOR**

Michael Shapiro, U.S. Army Construction Engineering Research Laboratory